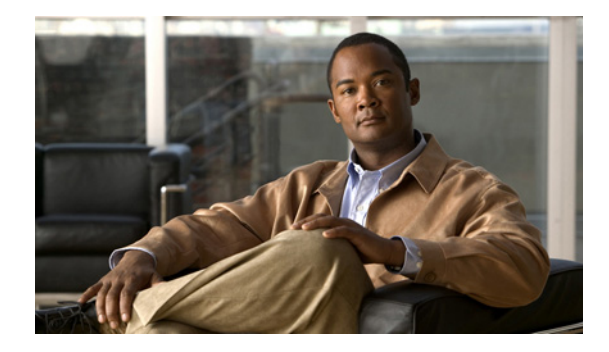

# **Customizing IGMP**

#### **First Published: May 2, 2005 Last Updated: August 21, 2007**

Enabling Protocol Independent Multicast (PIM) on an interface also enables the Internet Group Management Protocol (IGMP) operation on that interface.

This module describes other ways to configure and use IGMP:

- **•** Customize how IGMP functions on a router.
- Configure the IGMP state limit to limit the number multicast streams sent to a router to minimize the possibility of denial of service (DoS) attacks with IGMP packets.
- **•** Enable routers to track the membership of all multicast hosts in a particular multiaccess network and take advantage of multicast fast switching using an Intermediate Helper.
- **•** Configure a stub router to forward IGMP host reports and Leave messages.
- Configure an IGMP proxy that enables hosts that are not directly connected to a downstream router to join a multicast group sourced from an upstream network.
- **•** Verify that the multicast groups are operating correctly.

#### **Finding Feature Information in This Module**

Your Cisco IOS software release may not support all of the features documented in this module. To reach links to specific feature documentation in this module and to see a list of the releases in which each feature is supported, use the ["Feature Information for Customizing IGMP" section on page 37](#page-36-0).

#### **Finding Support Information for Platforms and Cisco IOS and Catalyst OS Software Images**

Use Cisco Feature Navigator to find information about platform support and Cisco IOS and Catalyst OS software image support. To access Cisco Feature Navigator, go to [http://www.cisco.com/go/cfn.](http://www.cisco.com/go/cfn) An account on Cisco.com is not required.

# **Contents**

- **•** [Prerequisites for Customizing IGMP, page 2](#page-1-0)
- **•** [Restrictions for Customizing IGMP, page 2](#page-1-1)

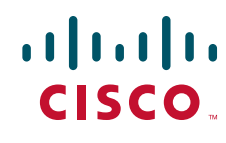

**Americas Headquarters: Cisco Systems, Inc., 170 West Tasman Drive, San Jose, CA 95134-1706 USA** © 2005-2007 Cisco Systems, Inc. All rights reserved.

- [Information About Customizing IGMP, page 3](#page-2-0)
- [How to Customize IGMP, page 6](#page-5-0)
- **•** [Configuration Examples for IGMP, page 26](#page-25-0)
- **•** [Where to Go Next, page 35](#page-34-0)
- **•** [Additional References, page 35](#page-34-1)
- **•** [Feature Information for Customizing IGMP, page 37](#page-36-0)

# <span id="page-1-0"></span>**Prerequisites for Customizing IGMP**

- Before performing the tasks in this module, you should be familiar with the concepts explained in the "[IP Multicast Technology Overview](http://www.cisco.com/univercd/cc/td/doc/product/software/ios124/124cg/himc_c/mcbcncpt.htm)" module.
- **•** The tasks in this module assume that IP multicast has been enabled and that the Protocol Independent Multicast (PIM) interfaces have been configured using the tasks described in the ["Configuring Basic IP Multicast](http://lbj.cisco.com/push_targets1/ucdit/cc/td/doc/product/software/ios124/124tcg/timc_c/mcbba_ht.htm)" module.

# <span id="page-1-1"></span>**Restrictions for Customizing IGMP**

#### **Traffic Filtering with Multicast Groups That Are Not Configured in SSM Mode**

IGMP Version 3 (IGMPv3) membership reports are not utilized by Cisco IOS software to filter or restrict traffic for multicast groups that are not configured in Source Specific Multicast (SSM) mode. Effectively, Cisco IOS software interprets all IGMPv3 membership reports for groups configured in dense, sparse, or bidirectional mode to be group membership reports and forwards traffic from all active sources onto the network.

#### **Interoperability with IGMP Snooping**

You must be careful when using IGMPv3 with switches that support and are enabled for IGMP snooping, because IGMPv3 messages are different from the messages used in IGMP Version 1 (IGMPv1) and Version 2 (IGMPv2). If a switch does not recognize IGMPv3 messages, then hosts will not correctly receive traffic if IGMPv3 is being used. In this case, either IGMP snooping may be disabled on the switch or the router may be configured for IGMPv2 on the interface, which would remove the ability to use SSM for host applications that cannot resort to URL Rendezvous Directory (URD) or IGMP v3lite.

#### **Interoperability with CGMP**

Networks using Cisco Group Management Protocol (CGMP) will have better group leave behavior if they are configured with IGMPv2 than IGMPv3. If CGMP is used with IGMPv2 and the switch is enabled for the CGMP leave functionality, then traffic to a port joined to a multicast group will be removed from the port shortly after the last member on that port has dropped membership to that group. This fast-leave mechanism is part of IGMPv2 and is specifically supported by the CGMP fast-leave enabled switch.

With IGMPv3, there is currently no CGMP switch support of fast leave. If IGMPv3 is used in a network, CGMP will continue to work, but CGMP fast-leave support is ineffective and the following conditions apply:

• Each time a host on a new port of the CGMP switch joins a multicast group, that port is added to the list of ports to which the traffic of this group is sent.

- If all hosts on a particular port leave the multicast group, but there are still hosts on other ports (in the same virtual LAN) joined to the group, then nothing happens. In other words, the port continues to receive traffic from that multicast group.
- Only when the last host in a virtual LAN (VLAN) has left the multicast group does forwarding of the traffic of this group into the VLAN revert to no ports on the forwarding switch.

This join behavior only applies to multicast groups that actually operate in IGMPv3 mode. If legacy hosts only supporting IGMPv2 are present in the network, then groups will revert to IGMPv2 and fast leave will work for these groups.

If fast leave is needed with CGMP-enabled switches, we recommend that you not enable IGMPv3 but configure IGMPv2 on that interface.

If you want to use SSM, you need IGMPv3 and you have two configuration alternatives, as follows:

- **•** Configure only the interface for IGMPv2 and use IGMP v3lite and URD.
- **•** Enable IGMPv3 and accept the higher leave latencies through the CGMP switch.

# <span id="page-2-0"></span>**Information About Customizing IGMP**

Before you customize IGMP, you should understand the following concepts:

- [Role of the Internet Group Management Protocol, page 3](#page-2-1)
- **•** [IGMP Version Differences, page 3](#page-2-2)
- **•** [IGMP Join Process, page 5](#page-4-0)
- **•** [IGMP Leave Process, page 5](#page-4-1)
- **•** [IGMP Multicast Addresses, page 6](#page-5-1)

## <span id="page-2-1"></span>**Role of the Internet Group Management Protocol**

Internet Group Management Protocol (IGMP) is used to dynamically register individual hosts in a multicast group on a particular local-area network. Enabling PIM on an interface also enables IGMP. IGMP provides a means to automatically control and limit the flow of multicast traffic throughout your network with the use of special multicast queriers and hosts.

- **•** A querier is a network device, such as a router, that sends query messages to discover which network devices are members of a given multicast group.
- A host is a receiver, including routers, that sends report messages (in response to query messages) to inform the querier of a host membership.

A set of queriers and hosts that receive multicast data streams from the same source is called a multicast group. Queriers and hosts use IGMP messages to join and leave multicast groups.

Hosts identify group memberships by sending IGMP messages to their local multicast router. Under IGMP, routers listen to IGMP messages and periodically send out queries to discover which groups are active or inactive on a particular subnet.

# <span id="page-2-2"></span>**IGMP Version Differences**

The original IGMP Version 1 Host Membership model defined in RFC 1112 is extended to significantly reduce leave latency and provide control over source multicast traffic by use of IGMPv2.

[Table 1](#page-3-0) describes the three IGMP versions.

| <b>IGMP Version</b> | <b>Description</b>                                                                                                    |
|---------------------|----------------------------------------------------------------------------------------------------|
| IGMP <sub>v1</sub>  | Provides the basic Query-Response mechanism that allows the multicast router to<br>determine which multicast groups are active and other processes that enable hosts<br>to join and leave a multicast group. RFC 1112 defines Host Extensions for IP<br>Multicasting.                                                                         |
| IGMPv2              | Extends IGMP, allowing such features as the IGMP leave process, group-specific<br>queries, and an explicit maximum query response time. IGMPv2 also adds the<br>capability for routers to elect the IGMP querier without dependence on the<br>multicast protocol to perform this task. (See RFC 2236.)                                        |
| IGMPv3              | Provides for source filtering, which enables a multicast receiver host to signal to<br>a router which groups it wants to receive multicast traffic from, and from which<br>sources this traffic is expected. In addition, IGMPv3 supports a link local address,<br>224.0.0.22, which allows routing protocols to communicate with each other. |

<span id="page-3-0"></span>*Table 1 IGMP Versions*

By default, the router uses IGMPv2, which allows such features as the IGMP query timeout and the maximum query response time.

All routers on the subnet must support the same IGMP version. The router does not automatically detect Version 1 routers and switch to Version 1 as it did in earlier releases of the Cisco IOS software. However, a mix of IGMPv1 and IGMPv2 *hosts* on the subnet is acceptable. IGMPv2 routers will always work correctly in the presence of IGMPv1 hosts.

#### **Routers That Run IGMPv1**

If there are multiple routers on a LAN, a designated router (DR) must be elected to avoid duplicating multicast traffic for connected hosts. PIM routers follow an election process to select a DR. The PIM router with the highest IP address becomes the DR.

The DR is responsible for the following tasks:

- Sending PIM register and PIM Join and Prune messages toward the RP to inform it about host group membership.
- **•** Sending IGMP host-query messages.
- **•** Sending host-query messages by default every 60 seconds in order to keep the IGMP overhead on hosts and networks very low.

#### <span id="page-3-1"></span>**Routers That Run IGMPv2**

IGMPv2 improved the query messaging capabilities of IGMPv1.

The query and membership report messages in IGMPv2 are identical to the IGMPv1 messages with two exceptions:

- **•** IGMPv2 query messages are broken into two categories: general queries (identical to IGMPv1 queries) and group-specific queries.
- **•** IGMPv1 membership reports and IGMPv2 membership reports have different IGMP type codes.

Unlike IGMPv1, in which the DR and the IGMP querier are typically the same router, in IGMPv2 the two functions are decoupled. The DR and the IGMP querier are selected based on different criteria and may be different routers on the same subnet. The DR is the router with the highest IP address on the subnet, whereas the IGMP querier is the router with the lowest IP address.

Query messages are used to elect the IGMP querier as follows:

- **1.** When IGMPv2 routers start, they each multicast a general query message to the all-systems group address of 224.0.0.1 with their interface address in the source IP address field of the message.
- **2.** When an IGMPv2 router receives a general query message, the router compares the source IP address in the message with its own interface address. The router with the lowest IP address on the subnet is elected the IGMP querier.
- **3.** All routers (excluding the querier) start the query timer controlled by the **ip igmp query timeout** command, which is reset whenever a general query message is received from the IGMP querier. If the query timer expires, it is assumed that the IGMP querier has gone down, and the election process is performed again to elect a new IGMP querier.

By default, the timer is 2 times the query interval controlled by the **ip igmp query-interval** command.

#### **Routers Running IGMPv3**

IGMP Version 3 (IGMPv3) adds support in Cisco IOS software for source filtering, which enables a multicast receiver host to signal to a router which groups it wants to receive multicast traffic from, and from which sources this traffic is expected. This membership information enables Cisco IOS software to forward traffic only from those sources from which receivers requested the traffic.

IGMPv3 supports applications that explicitly signal sources from which they want to receive traffic. With IGMPv3, receivers signal membership to a multicast host group in the following two modes:

- **•** INCLUDE mode—In this mode, the receiver announces membership to a host group and provides a list of IP addresses (the INCLUDE list) from which it wants to receive traffic.
- EXCLUDE mode—In this mode, the receiver announces membership to a host group and provides a list of IP addresses (the EXCLUDE list) from which it does not want to receive traffic. In other words, the host wants to receive traffic only from sources whose IP addresses are not listed in the EXCLUDE list. To receive traffic from all sources, like in the case of the Internet Standard Multicast (ISM) service model, a host expresses EXCLUDE mode membership with an empty EXCLUDE list.

IGMPv3 is the industry-designated standard protocol for hosts to signal channel subscriptions in Source Specific Multicast (SSM). For SSM to rely on IGMPv3, IGMPv3 must be available in last hop routers and host operating system network stacks, and be used by the applications running on those hosts.

# <span id="page-4-0"></span>**IGMP Join Process**

When a host wants to join a multicast group, the host sends one or more unsolicited Membership Reports for the multicast group it wants to join.

## <span id="page-4-1"></span>**IGMP Leave Process**

There is no Leave message in IGMPv1 to notify the routers of the subnet that a host no longer wants to receive the multicast traffic for a specific group. As a result, the only way IGMPv1 routers know that there are no longer any active receivers for a particular multicast group on a subnet is when the router stops getting Membership Reports. When a Membership Report is received, a timer is reset. This means that the routers may forward multicast traffic onto a subnet after all hosts have left the multicast group.

IGMPv2 incorporates a Leave Group message that provides the means for a host to indicate that it wishes to stop receiving multicast traffic for a specific group.

## <span id="page-5-1"></span>**IGMP Multicast Addresses**

IP multicast traffic uses group addresses, which are Class D IP addresses. The high-order four bits of a Class D address are 1110. Therefore, host group addresses can be in the range 224.0.0.0 to 239.255.255.255.

Multicast addresses in the range 224.0.0.0 to 224.0.0.255 are reserved for use by routing protocols and other network control traffic. The address 224.0.0.0 is guaranteed not to be assigned to any group.

IGMP packets are transmitted using IP multicast group addresses as follows:

- IGMP general queries are destined to the address 224.0.0.1 (all systems on a subnet).
- IGMP group-specific queries are destined to the group IP address for which the router is querying.
- IGMP group membership reports are destined to the group IP address for which the router is reporting.
- **•** IGMPv2 Leave messages are destined to the address 224.0.0.2 (all routers on a subnet).

# <span id="page-5-0"></span>**How to Customize IGMP**

This section contains the following tasks:

- **•** [Customizing IGMP Router Functions, page 6](#page-5-2) (optional)
- [Configuring the IGMP State Limit, page 9](#page-8-0) (optional)
- [Configuring IGMPv3—Explicit Tracking of Hosts, Groups, and Channels, page 10](#page-9-0) (optional)
- **•** [Controlling Access to an SSM Network, page 13](#page-12-0) (optional)
- **•** [Configuring an Intermediate Helper, page 16](#page-15-0) (optional)
- **•** [Configuring Stub IP Multicast Routing, page 19](#page-18-0) (optional)
- **•** [Configuring the IGMP Proxy, page 21](#page-20-0) (optional)
- **•** [Troubleshooting IGMP, page 24](#page-23-0) (optional)

# <span id="page-5-2"></span>**Customizing IGMP Router Functions**

IGMP defaults are well defined and only in rare cases is it necessary to adjust the timers and other settings. However, under certain circumstances, such as when you want to restrict specific multicast group traffic on a physical interface or VLAN, you can use the **igmp access-group** command to restrict such access.

You can customize how IGMP functions on a router. You can configure the router to join specific multicast groups, configure the version of IGMP on the router, configure the frequency at which Cisco IOS software sends IGMP host query messages, and configure the timeout period that is required before the router takes over as the querier for the interface.

## **Router Group Membership**

Cisco routers can be configured to be members of a multicast group. This strategy is useful for determining multicast reachability in a network. If a device is configured to be a group member and supports the protocol that is being sent to the group, it can respond (to the **ping** EXEC command, for

example). The device responds to IGMP echo request packets addressed to a group of which it is a member. Another example of examining group activity is the multicast traceroute tool provided in the Cisco IOS software.

## **IP Multicast Group Access Control**

Multicast routers send IGMP host query messages to determine which multicast groups have members in the attached local networks of the router. The routers then forward to these group members all packets addressed to the multicast group. You can place a filter on each interface that restricts the multicast groups that hosts on the subnet serviced by the interface can join.

## **IGMP Host Query Message**

Multicast routers send IGMP host query messages to discover which multicast groups are present on attached networks. These messages are sent to the all-systems group address of 224.0.0.1 with a Time-to-Live (TTL) value of 1.

Multicast routers send host query messages periodically to refresh their knowledge of memberships present on their networks. If, after some number of queries, the Cisco IOS software discovers that no local hosts are members of a multicast group, the software stops forwarding onto the local network multicast packets from remote origins for that group and sends a prune message upstream toward the source.

## **SUMMARY STEPS**

 $\mathbf I$ 

- **1. enable**
- **2. configure terminal**
- **3. interface** *type number*
- **4. ip igmp join-group** *group-address*
- **5. ip igmp access-group** *access-list*
- **6. ip igmp version**  $\{2 | 3\}$
- **7. ip igmp query-interval** *seconds*
- **8. ip igmp querier-timeout** *seconds*
- **9. ip igmp query-max-response-time** *seconds*

 $\mathsf I$ 

## **DETAILED STEPS**

**The Second Service** 

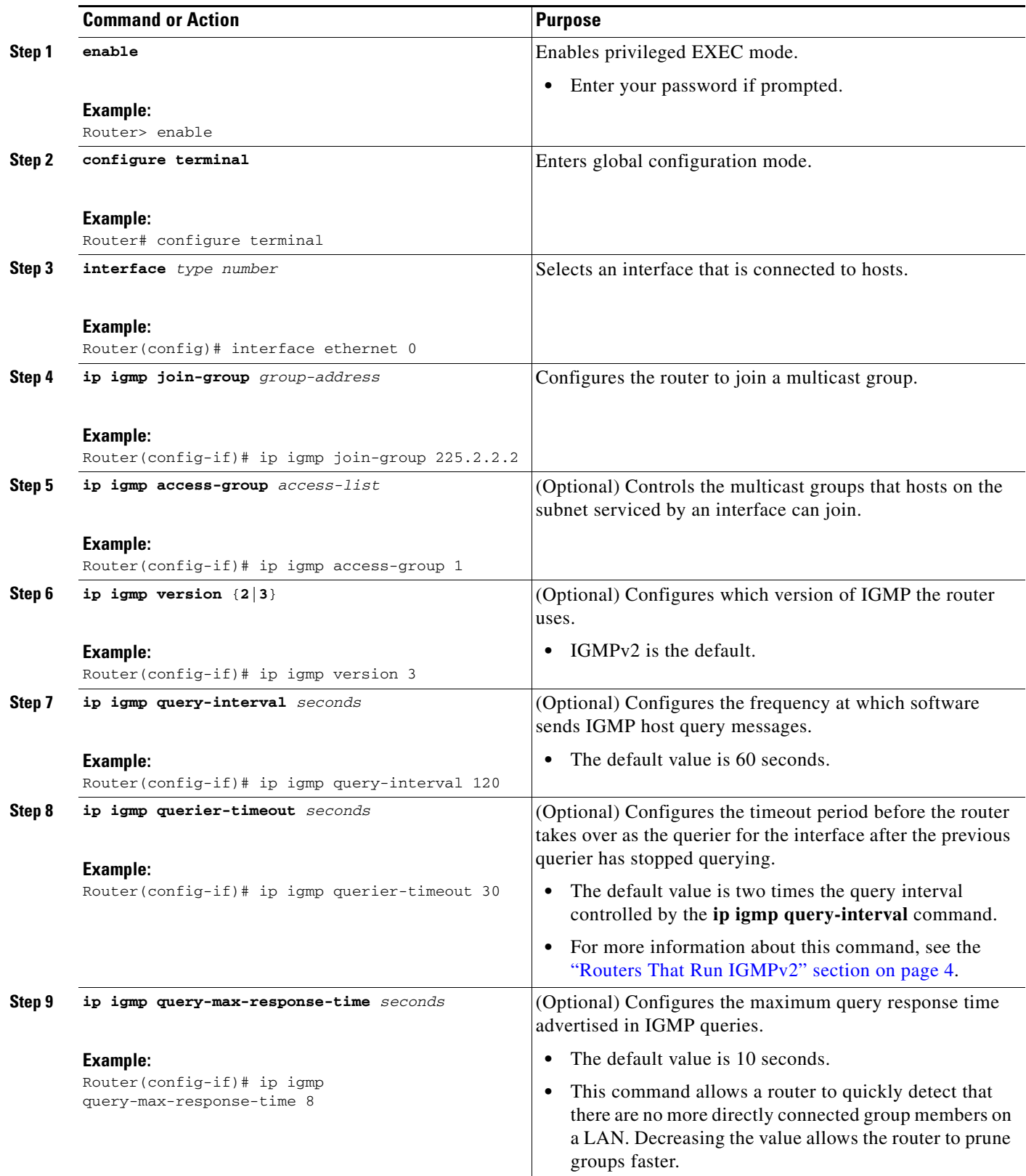

## <span id="page-8-0"></span>**Configuring the IGMP State Limit**

The IGMP State Limit feature limits the vulnerability of a router to DoS attacks with IGMP packets. A high rate of IGMP messages sent to a router can pose a DoS attack scenario because the router processes IGMP, IGMP v3lite, and URD messages at the process level.

The IGMP State Limit feature enables you to limit the number of multicast streams sent to a router to a level that is sustainable by the router. You can limit the number of multicast streams per interface, per subinterface, or globally.

## **Feature Design of the IGMP State Limit**

The IGMP State Limit feature limits the number of IGMP states that can be joined to a router on a per-interface, per-subinterface, or global level. Use the **ip igmp limit** command to configure a limit on the number of IGMP states that can be joined to a router from IGMP, IGMP v3lite, and URD membership reports. Membership reports exceeding the configured limits are not entered into the IGMP cache and traffic for the excess membership reports is not forwarded.

Per-interface and global IGMP limits operate independently of each other. Both per-interface and global IGMP limits can be configured on the same router. A membership report that exceeds either the per-interface or the global state limit is ignored.

Use the **except** *access-list* keyword and argument to exclude certain groups or channels from being counted against the IGMP limit so that they can be joined to an interface without counting against the interface limit.

## **IGMP State Limit and SSM**

The IGMP State Limit feature is available with Source Specific Multicast (SSM).

When the IGMP State Limit feature is used with routers configured for SSM, counting rules apply to both the per-interface and global counting. These counters are kept separate and may be associated with different access control lists.

If the IGMP State Limit feature is configured without the *access-list* argument of the **ip igmp limit** command, for either a system counter or an interface counter, the default access list is used to match all states.

An IGMP group state for (G) needs to be counted (either per interface or globally) if (0.0.0.0, G) is permitted by the default or configured by the access-list attribute. The IGMP group state for (G) is not counted if it is denied by the access list.

When the IGMP State Limit feature is configured, an IGMP state is accounted for only if it is associated with IGMP, IGMP v3lite, or URD. The IGMP State Limit feature does not enforce a limit on IGMP state messages created through explicit configuration in the router. Any state that is both requested by a host via IGMP v3lite or URD, but that is also explicitly configured, is accounted.

An IGMP group state for (G) that is in INCLUDE mode is accounted for only if there is no source record associated with it and if (G) is permitted by the default or configured access control list.

### **SUMMARY STEPS**

- **1. enable**
- **2. configure terminal**
- **3. interface** *type number*

ן

- **4. ip igmp limit** *number* [**except** *access-list*]
- **5. end**
- **6. show ip igmp interface** [*interface-type interface-number*]

### **DETAILED STEPS**

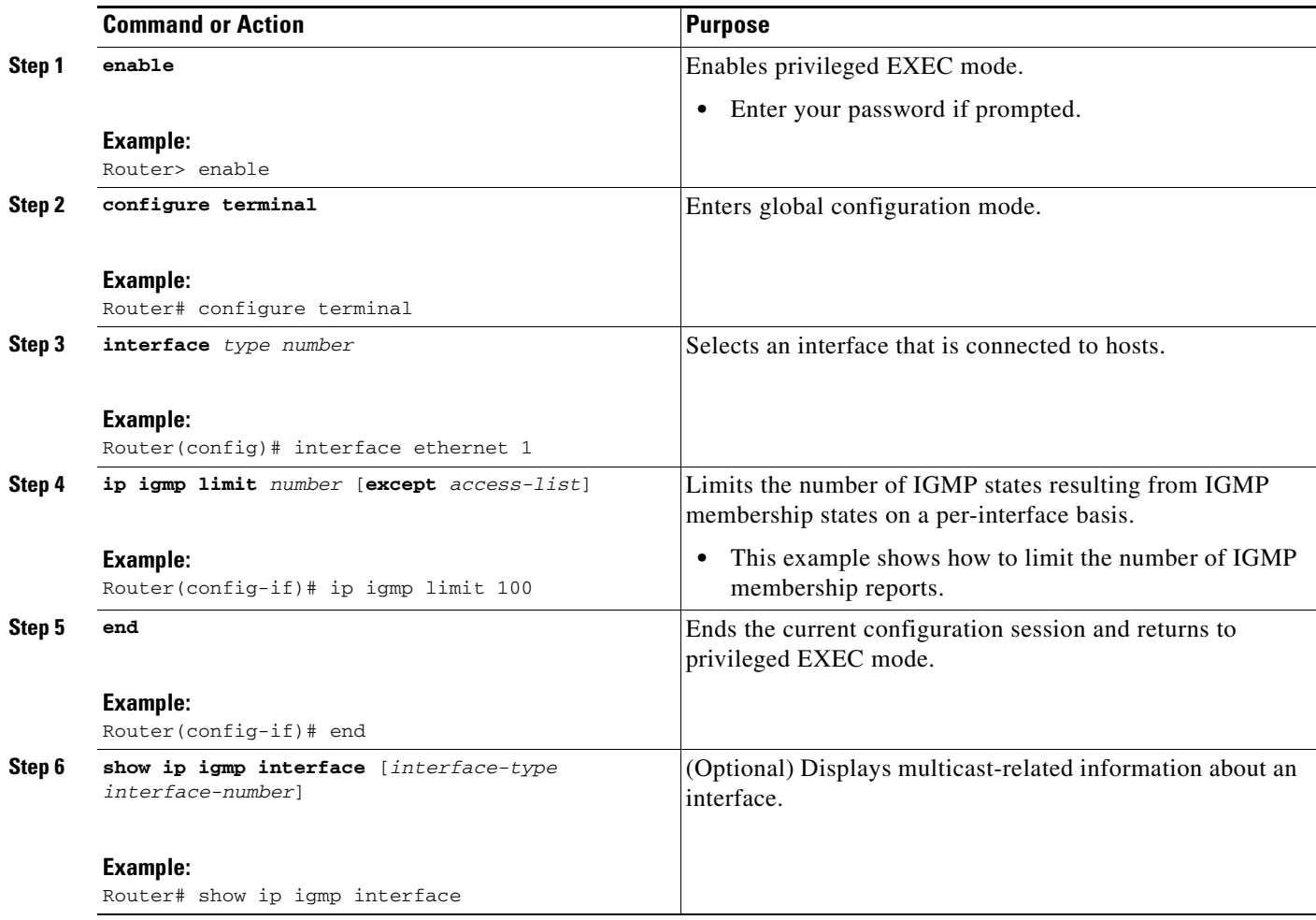

# <span id="page-9-0"></span>**Configuring IGMPv3—Explicit Tracking of Hosts, Groups, and Channels**

IGMP is used by IP hosts to report their multicast group memberships to neighboring multicast routers. IGMP is available in versions 1, 2, and 3.

The IGMP Version 3—Explicit Tracking of Hosts, Groups, and Channels feature enables a multicast router to explicitly track the membership of all multicast hosts in a particular multiaccess network. This enhancement to the Cisco IOS implementation of IGMPv3 enables the router to track each individual host that is joined to a particular group or channel.

## **Benefits of IGMPv3—Explicit Tracking of Hosts, Groups, and Channels**

### **Minimal Leave Latencies**

The main benefit of the IGMPv3—Explicit Tracking of Hosts, Groups, and Channels feature is to allow minimal leave latencies when a host leaves a multicast group or channel. A router configured with IGMPv3 and explicit tracking can immediately stop forwarding traffic if the last host to request to receive traffic from the router indicates that it no longer wants to receive traffic. The leave latency is thus bound only by the packet transmission latencies in the multiaccess network and the processing time in the router.

In IGMPv2, when a router receives an IGMP Leave message from a host, it must first send an IGMP group-specific query to learn if other hosts on the same multiaccess network are still requesting to receive traffic. If after a specific time (in Cisco IOS software, the default value is approximately 3 seconds) no host replies to the query, the router will then stop forwarding the traffic. This query process is required because, in IGMPv1 and IGMPv2, IGMP membership reports are suppressed if the same report has already been sent by another host in the network. Therefore, it is impossible for the router to reliably know how many hosts on a multiaccess network are requesting to receive traffic.

### **Faster Channel Changing**

In networks where bandwidth is constrained between multicast routers and hosts (such as in DSL deployments), the bandwidth between routers and hosts is typically large enough to sustain, in general, only a limited number of multicast streams to be received in parallel. In these deployments, each host will typically join to only one multicast stream and the overall number of allowed hosts will be limited by the total bandwidth of the link. The effective leave latency in these environments defines the channel change time of the receiver application—a single host cannot receive the new multicast stream before forwarding of the old stream has stopped. If an application tries to change the channel faster than the leave latency, the application will overload the bandwidth of the access network, resulting in a temporary degradation of traffic flow for all hosts. The IGMPv3—Explicit Tracking of Hosts, Groups, and Channels feature allows for minimal leave latencies, and thus allows for fast channel changing capabilities.

### **Improved Diagnostics Capabilities**

The IGMPv3—Explicit Tracking of Hosts, Groups, and Channels feature allows network administrators to easily determine which multicast hosts are joined to which multicast groups or channels.

## **Restrictions**

### **No MIB Support**

There is no Simple Network Management Protocol (SNMP) MIB to track the IGMP membership of individual hosts. The MIBs supported by Cisco IOS software reflect only the aggregate membership of a particular interface on a router.

### **No Minimal Leave Latency for Groups with Legacy Hosts**

If one or more hosts that supports only IGMP Version 1 or Version 2 are present on a network, the leave latencies for the multicast groups to which those hosts are joined will revert to the leave latencies of the IGMP version of the hosts—approximately 3 seconds for IGMP Version 2 and up to 180 seconds for IGMP Version 1. This condition affects only the multicast groups to which those legacy hosts are actually joined at any given point in time. In addition, the membership reports for these multicast groups sent by IGMPv3 hosts may revert to IGMP Version 1 or Version 2 membership reports, thus disabling explicit tracking of those host memberships.

 $\mathbf I$ 

#### **No Explicit Tracking Support for IGMP v3lite and URD**

Explicit tracking of IGMP Version 3 lite (IGMP v3lite) or URL Rendezvous Directory (URD) channel membership reports is not supported in Release 12.0(19)S or earlier releases. In these releases, the leave latency for multicast groups sending traffic to hosts using IGMP v3lite or URD will be determined by the leave latency of the version of IGMP configured on the hosts (for IGMPv3, the leave latency is typically 3 seconds when explicit tracking is not configured).

## **SUMMARY STEPS**

- **1. enable**
- **2. configure terminal**
- **3. interface** *type number*
- **4. ip igmp version 3**
- **5. ip igmp explicit-tracking**
- **6. end**
- **7. show ip igmp membership** [*group-address* | *group-name*] [**tracked**] [**all**]

### **DETAILED STEPS**

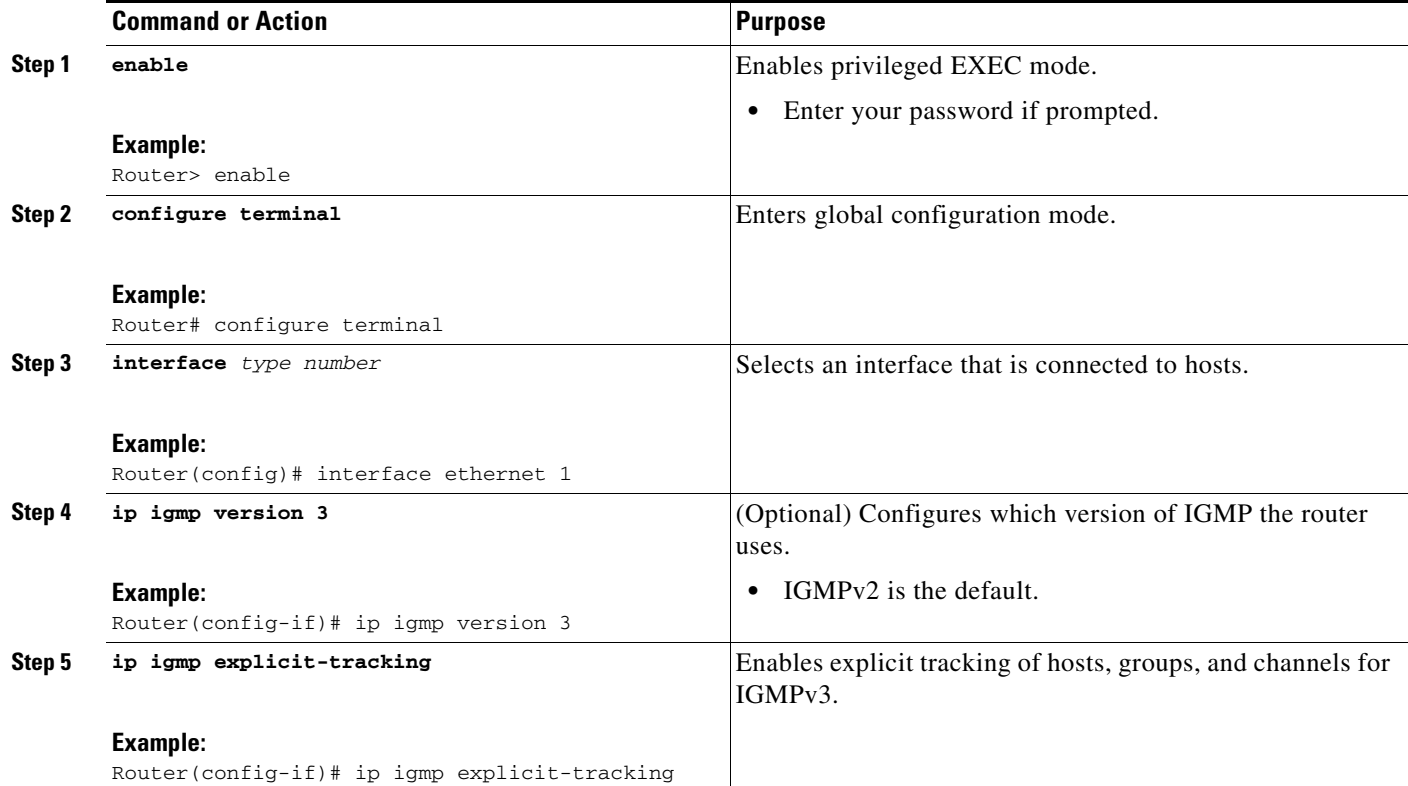

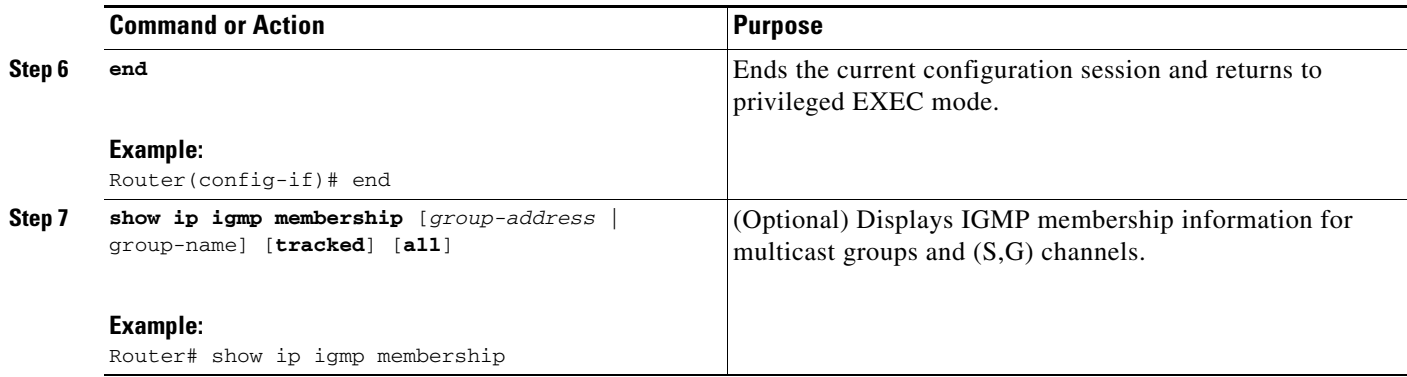

## <span id="page-12-0"></span>**Controlling Access to an SSM Network**

Version 3 of IGMP includes support for source filtering, that is, the ability for a system to report interest in receiving packets only from specific source addresses, or from all but specific source addresses, sent to a particular multicast address.

Perform this task to control access to an SSM network by using an IGMP extended access list that filters SSM traffic based on source address, group address, or both. For more information on SSM, see the "[Configuring Basic IP Multicast"](http://www.cisco.com/univercd/cc/td/doc/product/software/ios124/124cg/himc_c/chap05/mcbbasic.htm) module. For general information about how to configure an access list, see the "[Configuring IP Access Lists](http://www.cisco.com/univercd/cc/td/doc/product/software/ios124/124cg/hiap_c/ch05/hipaclis.htm)" module.

## **Benefits of Extended Access List Support for IGMP to Support SSM in IPv4**

IGMP Version 3 accommodates extended access lists, which allow you to leverage an important advantage of Source Specific Multicast (SSM) in IPv4, that of basing access on source IP address. Prior to this feature, an IGMP access list accepted only a standard access list, allowing membership reports to be filtered based only on multicast group addresses.

IGMPv3 allows multicast receivers not only to join to groups, but to groups including or excluding sources. For appropriate access control, it is therefore necessary to allow filtering of IGMPv3 messages not only by group addresses reported, but by group and source addresses. IGMP extended access lists introduce this functionality. Using SSM with an IGMP extended access list (ACL) allows you to permit or deny source S and group G (S, G) in IGMPv3 reports, thereby filtering IGMPv3 reports based on source address and/or group address.

## **Source Addresses in IGMPv3 Reports for ASM Groups**

Additionally, IGMP extended access lists can be used to permit or filter traffic based on (0.0.0.0, G), that is, (\*, G) in IGMP reports that are non-SSM, such as Any Source Multicast (ASM).

**Note** The permit and deny statements equivalent to (\*, G) are **permit host 0.0.0.0 host** *group-address* and **deny host 0.0.0.0 host group** *group-address*, respectively

Filtering applies to IGMPv3 reports for both ASM and SSM groups, but it is most important for SSM groups because Cisco IOS IP multicast routing ignores source addresses in IGMPv3 reports for ASM groups. Source addresses in IGMPv3 membership reports for ASM groups are stored in the Cisco IOS IGMP cache (as displayed with the **show ip igmp membership** command), but PIM-based IP multicast routing considers only the ASM groups reported. Therefore, adding filtering for source addresses for ASM groups impacts only the IGMP cache for ASM groups.

## **How IGMP Checks an Extended Access List**

When an IGMP extended access list is referenced in the **ip igmp access-group** command on an interface, the (S, G) pairs in the **permit** and **deny** statements of the extended access list are matched against the (S,G) pair of the IGMP reports received on the interface.

Specifically, if an IGMP report with (S1, S2...Sn, G) is received, first the group (0, G) is checked against the access list statements. The convention  $(0, G)$  means  $(*, G)$ , which is a wildcard source with a multicast group number. If the group is denied, the entire IGMP report is denied. If the group is permitted, each individual (S, G) pair is checked against the access list. Denied sources are taken out of the IGMP report, thereby denying the sources access to the multicast traffic.

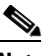

**Note** Access lists are very flexible; there are infinite combinations of **permit** and **deny** statements one could use in an access list to filter multicast traffic. The task in this section is just one example of how it can be done. Perform a task similar to the one in this section to control access to SSM traffic based on source address.

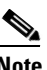

**Note** See the ["Controlling Access to an SSM Network: Examples" section on page 29](#page-28-0) for examples of this task.

### **SUMMARY STEPS**

- **1. enable**
- **2. configure terminal**
- **3. ip multicast-routing** [**distributed**]
- **4. ip pim ssm** {**default** | **range** *access-list*}
- **5. ip access-list extended** *access-list-name*
- **6. deny igmp** *source source-wildcard destination destination-wildcard* [*igmp-type*] [**precedence** *precedence*] [**tos** *tos*] [**log**] [**time-range** *time-range-name*] [**fragments**]
- **7. permit igmp** *source source-wildcard destination destination-wildcard* [*igmp-type*] [**precedence** *precedence*] [**tos** *tos*] [**log**] [**time-range** *time-range-name*] [**fragments**]
- **8. end**
- **9. interface** *type number*
- **10. ip igmp access-group** *access-list*
- **11. ip pim sparse-mode**
- **12.** Repeat Steps 1 through 11 on all interfaces that require access control of SSM channel membership.
- **13. ip igmp version 3**
- **14.** Repeat Step 13 on all host-facing interfaces.
- **15. end**

## **DETAILED STEPS**

 $\mathbf{I}$ 

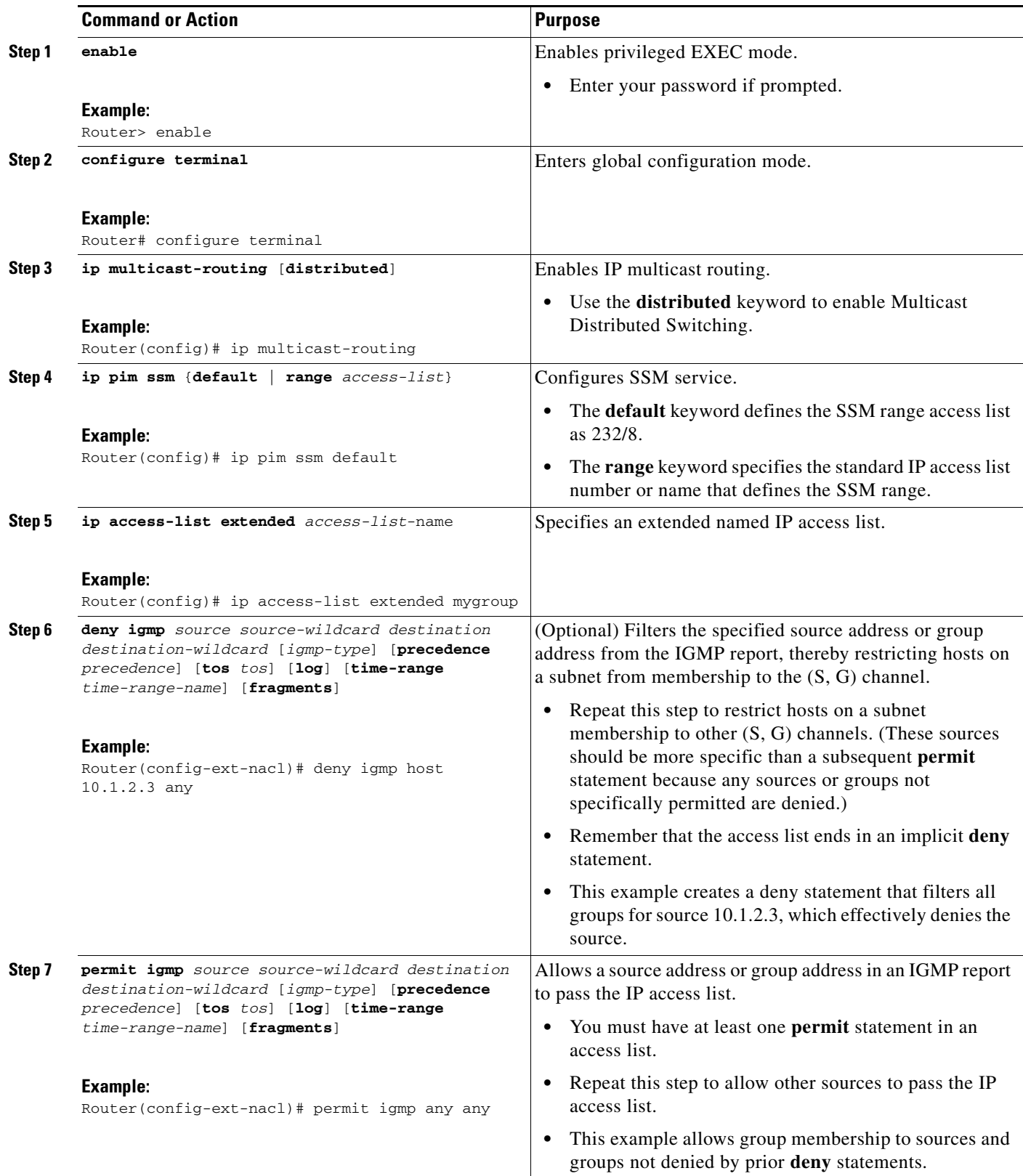

ן

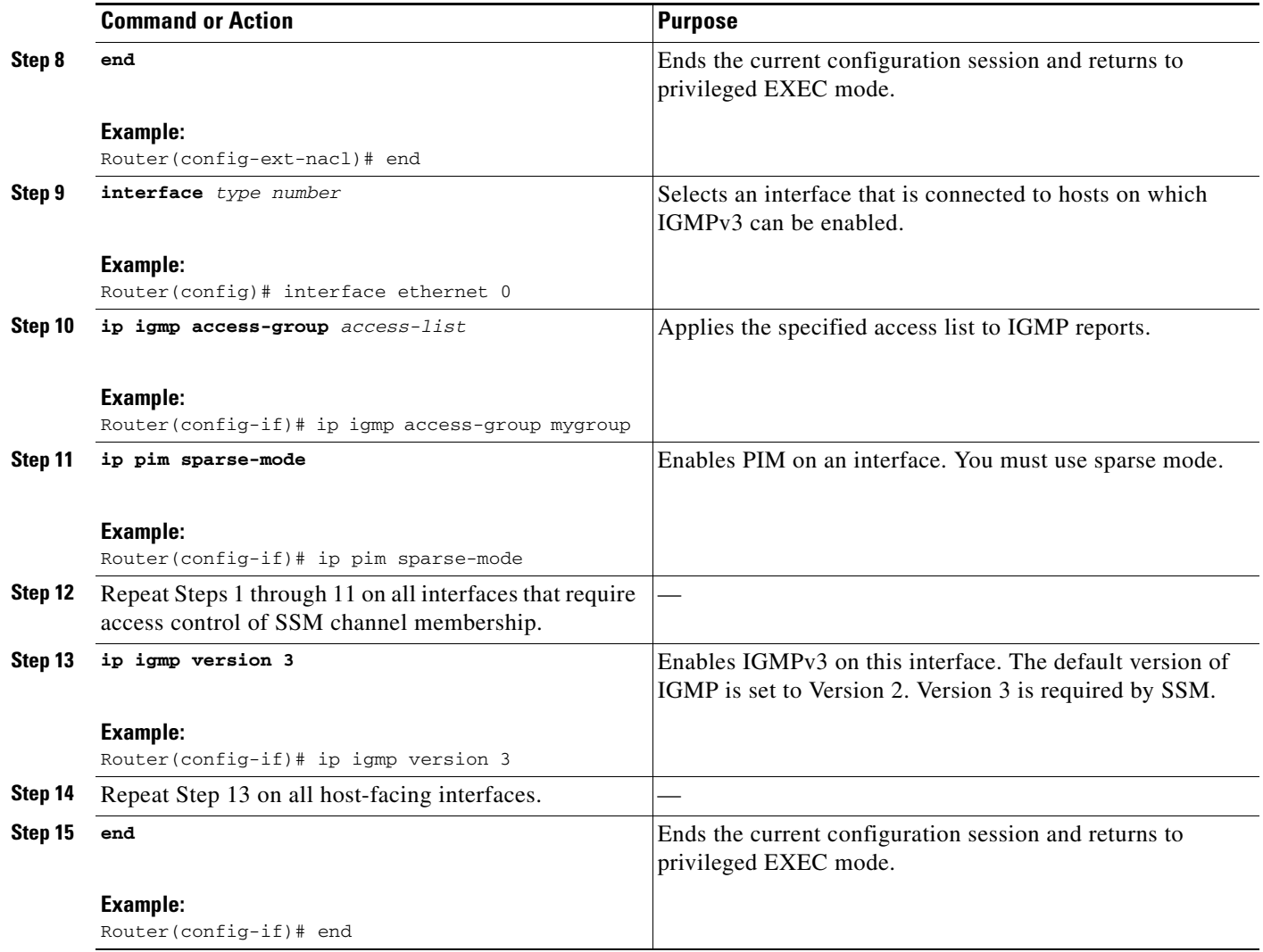

# <span id="page-15-0"></span>**Configuring an Intermediate Helper**

Perform this task if your multicast network is between two subnets with broadcast-only-capable hosts. The first hop router and the last hop router must be configured; note that the syntax of the **ip multicast helper-map** command differs between the two configurations. See the ["Configuring an IGMP](#page-29-0)  [Intermediate Helper: Example" section on page 30](#page-29-0) for an example of this task.

## **Intermediate IP Multicast Helper**

When a multicast-capable internetwork is between two subnets with broadcast-only-capable hosts, you can convert broadcast traffic to multicast at the first hop router, and convert it back to broadcast at the last hop router to deliver the packets to the broadcast clients. Thus, you can take advantage of the multicast capability of the intermediate multicast internetwork. Configuring an intermediate IP multicast helper prevents unnecessary replication at the intermediate routers and can take advantage of multicast fast switching in the multicast internetwork.

An extended IP access list controls which broadcast packets are translated, based on the UDP port number.

## **Configuring the First Hop Router for Intermediate IP Multicast Helper**

Perform this task on the first hop router.

### **SUMMARY STEPS**

- **1. enable**
- **2. configure terminal**
- **3. access-list** *access-list-number* **permit udp** *source source-wildcard* [*operator* [*port*]] *destination destination-wildcard* [*operator* [*port*]]
- **4. interface** *type number*
- **5. ip multicast helper-map broadcast** *multicast-address access-list*
- **6. exit**
- **7. ip forward-protocol udp** [*port*]

## **DETAILED STEPS**

 $\overline{\phantom{a}}$ 

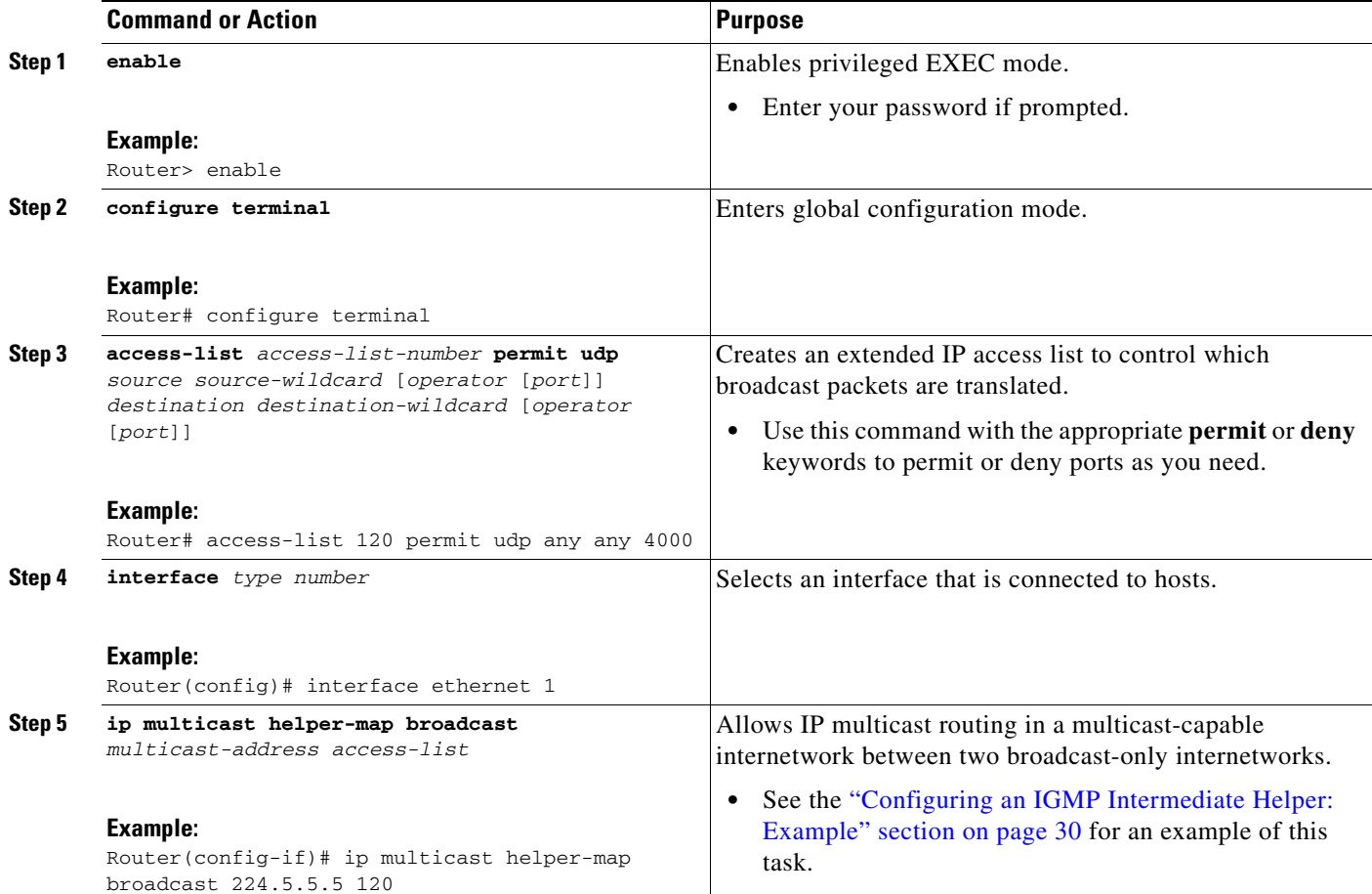

 $\mathbf I$ 

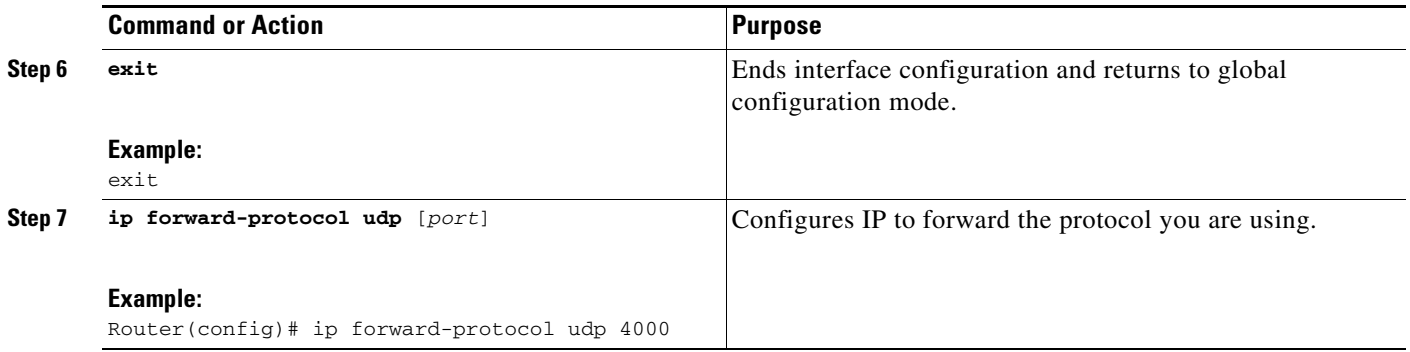

## **Configuring the Last Hop Router for Intermediate IP Multicast Helper**

Perform this task on the last hop router.

## **SUMMARY STEPS**

- **1. enable**
- **2. configure terminal**
- **3. access-list** *access-list-number* **permit udp** *source source-wildcard* [*operator* [*port*]] *destination destination-wildcard* [*operator* [*port*]]
- **4. interface** *type number*
- **5. ip directed-broadcast** [*access-list-number*]
- **6. ip multicast helper-map** *group-address broadcast-address access-list*
- **7. exit**
- **8. ip forward-protocol udp** [*port*]

## **DETAILED STEPS**

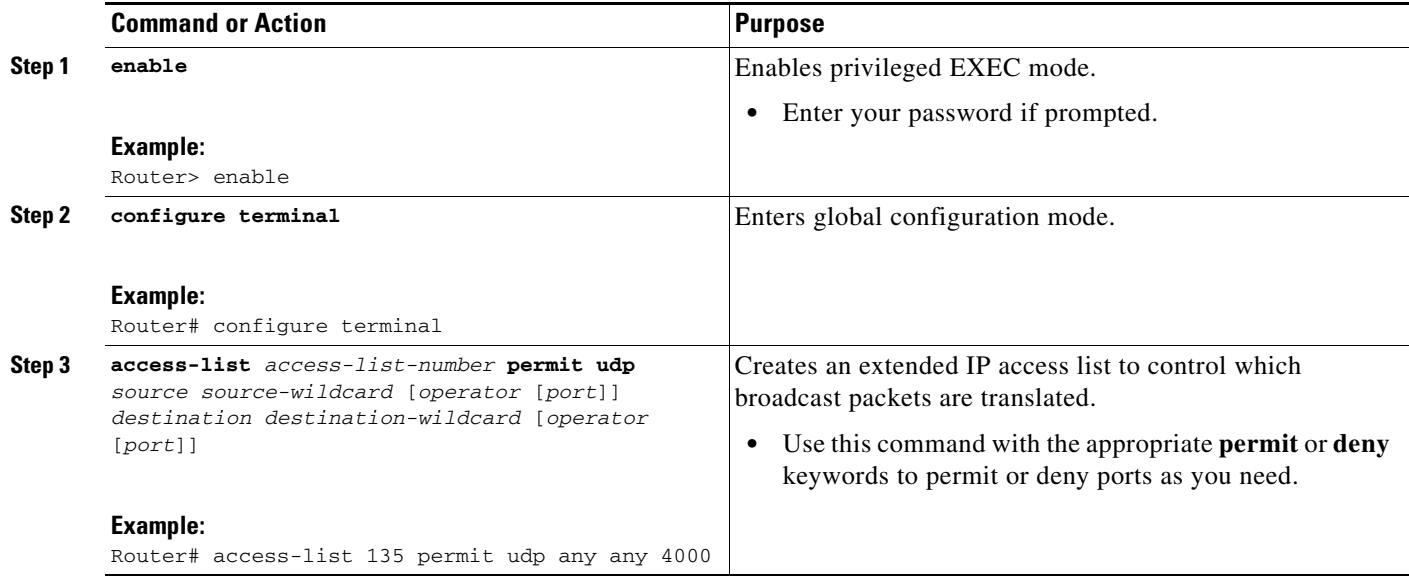

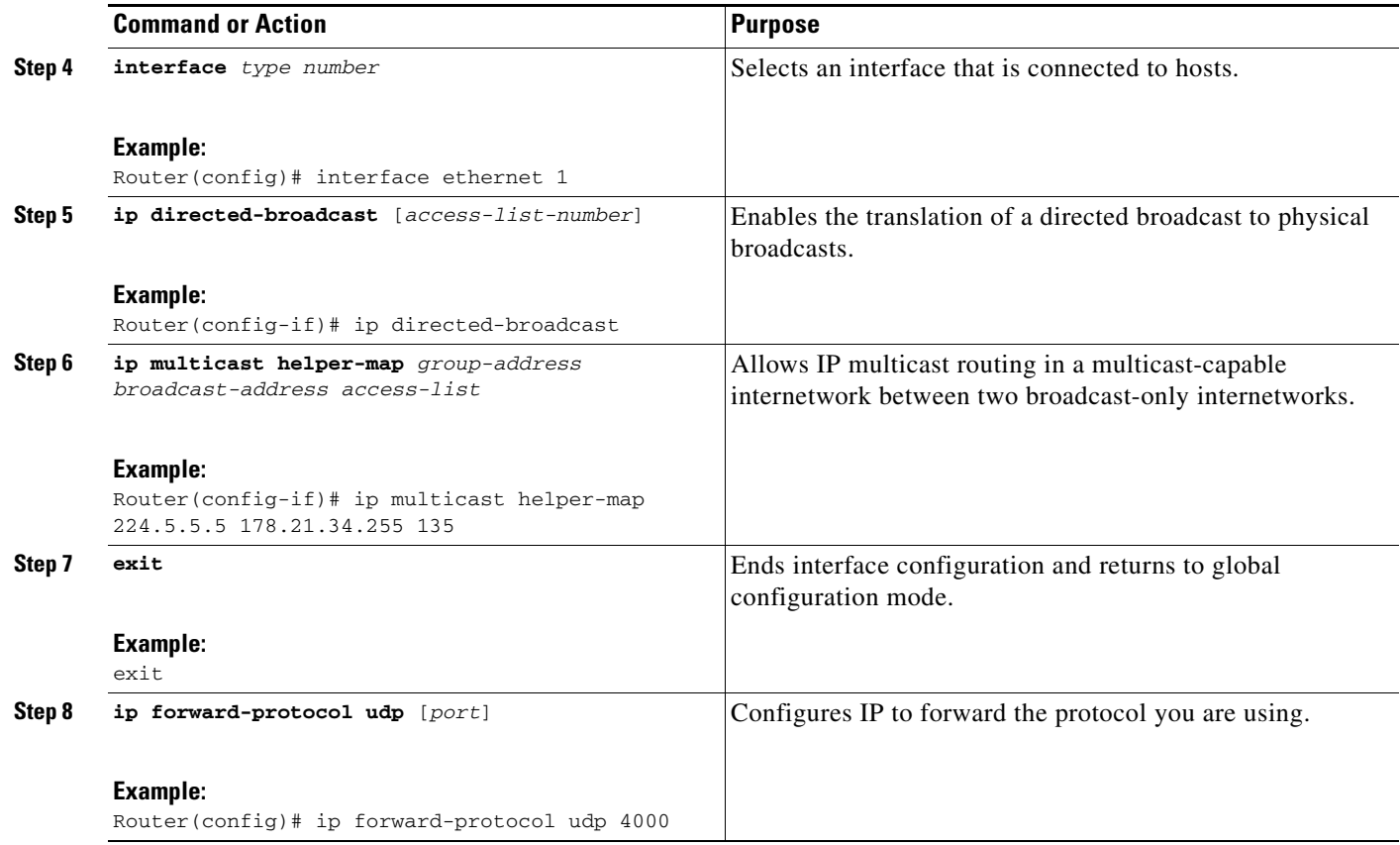

## <span id="page-18-0"></span>**Configuring Stub IP Multicast Routing**

To configure the stub router to forward IGMP host reports and Leave messages, use the **ip igmp helper-address** command in interface configuration mode. Specify the IP address of an interface on the central router. When the central router receives IGMP host report and Leave messages, it appropriately adds or removes the interface from its outgoing list for that group.

## **IP Multicast Stub Region**

 $\mathbf I$ 

When you use PIM in a large network, there are often stub regions over which the administrator has limited control. To reduce the configuration and administration burden, you can configure a subset of PIM functionality that provides the stub region with connectivity, but does not allow it to participate in or potentially complicate any routing decisions.

Stub IP multicast routing allows simple multicast connectivity and configuration at stub networks. It eliminates periodic flood-and-prune behavior across slow-speed links (ISDN and below) using dense mode. It eliminates that behavior by using forwarded IGMP reports as a type of Join message and using selective PIM message filtering.

Stub IP multicast routing allows stub sites to be configured quickly and easily for basic multicast connectivity, without the flooding of multicast packets and subsequent group pruning that occurs in dense mode, and without excessive administrative burden at the central site.

ן

Two steps are required to enable stub IP multicast routing. One task is performed on the stub router, and the other is performed on a central router one hop away from the stub router. By definition, a stub region is marked by a leaf router. That is, the stub router (leaf router) is the last stop before any hosts receiving multicast packets or the first stop for anyone sending multicast packets.

The first step is to configure the stub router to forward all IGMP host reports and Leave messages received on the interface to an IP address. The reports are re-sent out the next hop interface toward the IP address, with the source address of that interface. This action enables a sort of dense mode Join message, allowing stub sites not participating in PIM to indicate membership in multicast groups.

## **Prerequisite**

Before configuring stub IP multicast routing, you must have IP multicast routing configured on both the stub router and the central router. You must also have PIM dense mode configured on both the incoming and outgoing interfaces of the stub router.

## **SUMMARY STEPS**

- **1. enable**
- **2. configure terminal**
- **3. interface** *type number*
- **4. ip igmp helper-address** *ip-address*
- **5. ip pim neighbor-filter** *access-list*
- **6. ip igmp mroute-proxy** *interface-type interface-number*
- **7. ip igmp proxy-service**

## **DETAILED STEPS**

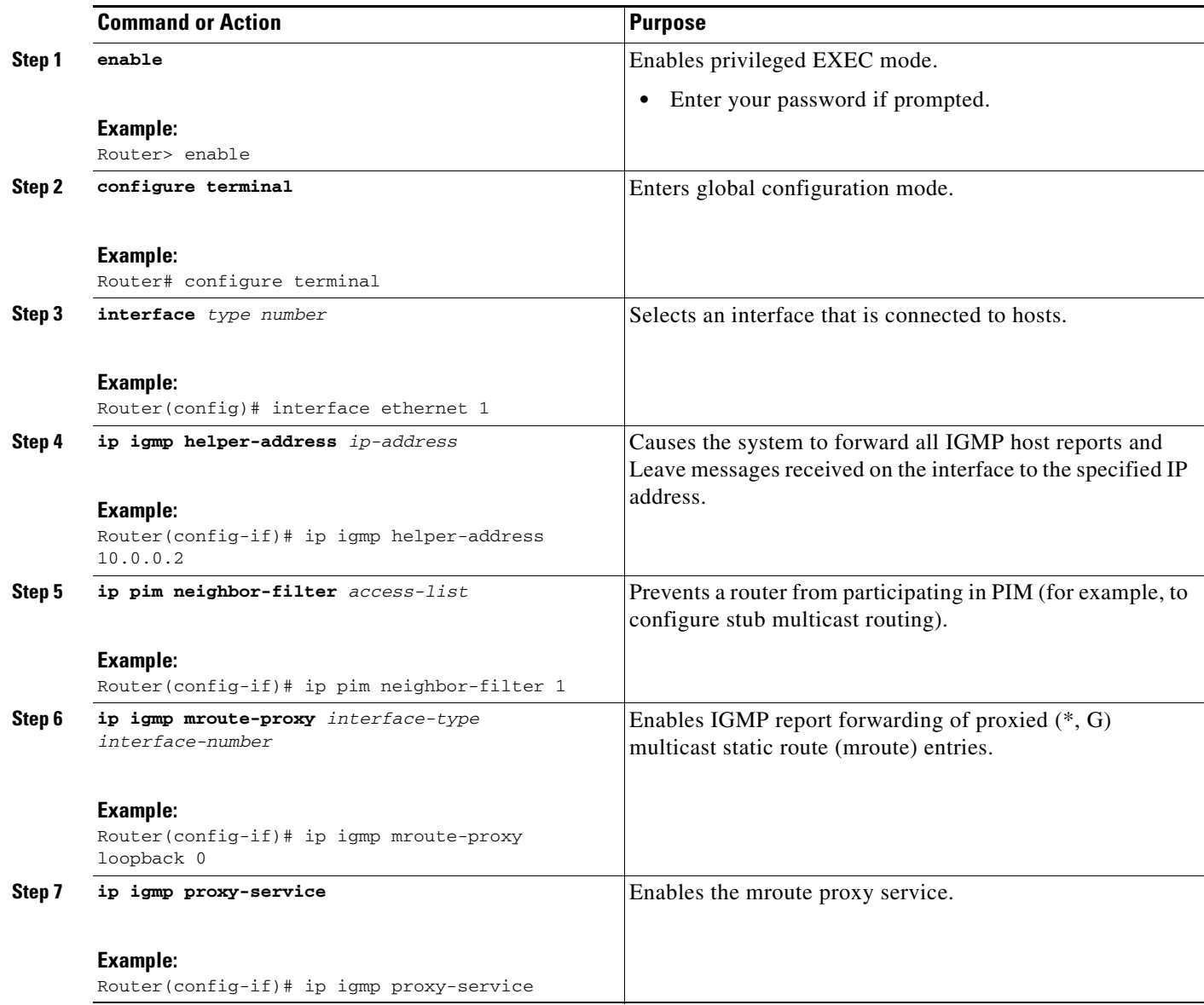

# <span id="page-20-0"></span>**Configuring the IGMP Proxy**

 $\mathbf{I}$ 

The IGMP Proxy mechanism enables hosts that are not directly connected to a downstream router to join a multicast group sourced from an upstream network. [Figure 1](#page-21-0) illustrates this mechanism.

 $\mathcal{L}_{\mathcal{A}}$ 

 $\mathbf l$ 

#### <span id="page-21-0"></span>*Figure 1 IGMP Mroute Proxy Mechanism*

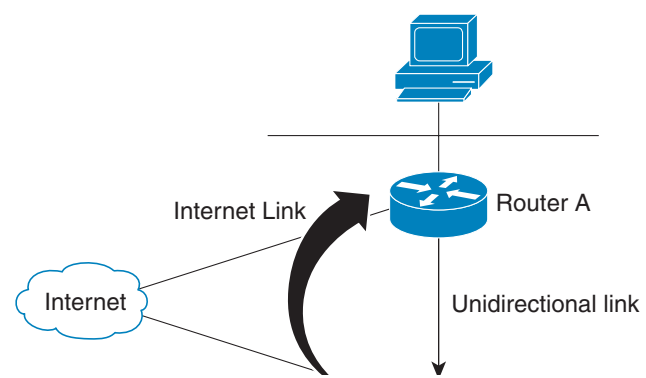

In the scenario in [Figure 1](#page-21-0), the following sequence of events occurs:

- **1.** User 1 joins multicast group G.
- **2.** Router C sends a PIM Join message hop-by-hop to the rendezvous point (Router B).
- **3.** Router B receives the PIM Join message and adds a forwarding entry for group G on LAN B.
- **4.** Router B periodically checks its mroute table, and forwards an IGMP report for each multicast group in which it is the reporter.
- **5.** Router A creates and maintains a forwarding entry on the unidirectional link (UDL).

In an enterprise network, for example, it is desirable to be able to receive IP multicast traffic via satellite and forward the traffic throughout the network. With IGMP unidirectional link routing (UDLR) alone, this scenario is not possible because receiving hosts must be directly connected to the downstream router. IGMP Proxy overcomes this limitation by creating an IGMP report for (\*, G) entries in the multicast forwarding table. To make this scenario functional, you must configure PIM sparse mode (PIM-SM) in the network, make the UDL downstream router the rendezvous point (RP) for a select set of addresses, and configure mroute proxy on interfaces leading to PIM-enabled networks with potential members. When the UDL downstream router has a  $(*, G)$  forwarding entry for an mroute proxy interface, an IGMP report for the group is created and sent to a loopback interface (IGMP Proxy interface). The loopback interface then uses the same mechanism as IGMP UDLR to forward reports upstream.

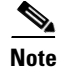

**Note** Because PIM messages are not forwarded upstream, each downstream network and the upstream network have a separate domain.

## **Prerequisites**

Before configuring IGMP Proxy, ensure that the following conditions exist:

- **•** All routers on the UDL have the same subnet address. If all routers on the UDL cannot have the same subnet address, the upstream router must be configured with secondary addresses to match all the subnets that the downstream routers are attached to.
- **•** PIM-SM is configured in the network, the UDL downstream router is the RP for a select set of addresses, and mroute proxy is configured on interfaces leading to PIM-enabled networks with potential members.

### **SUMMARY STEPS**

- **1. enable**
- **2. configure terminal**
- **3. interface** *type number*
- **4. ip igmp mroute-proxy** *type number*
- **5. ip igmp proxy-service**
- **6. ip pim dense-mode** [**proxy-register list** *access-list*]
- **7. end**
- **8. show ip igmp interface**
- **9. show ip igmp udlr**

## **DETAILED STEPS**

 $\mathbf I$ 

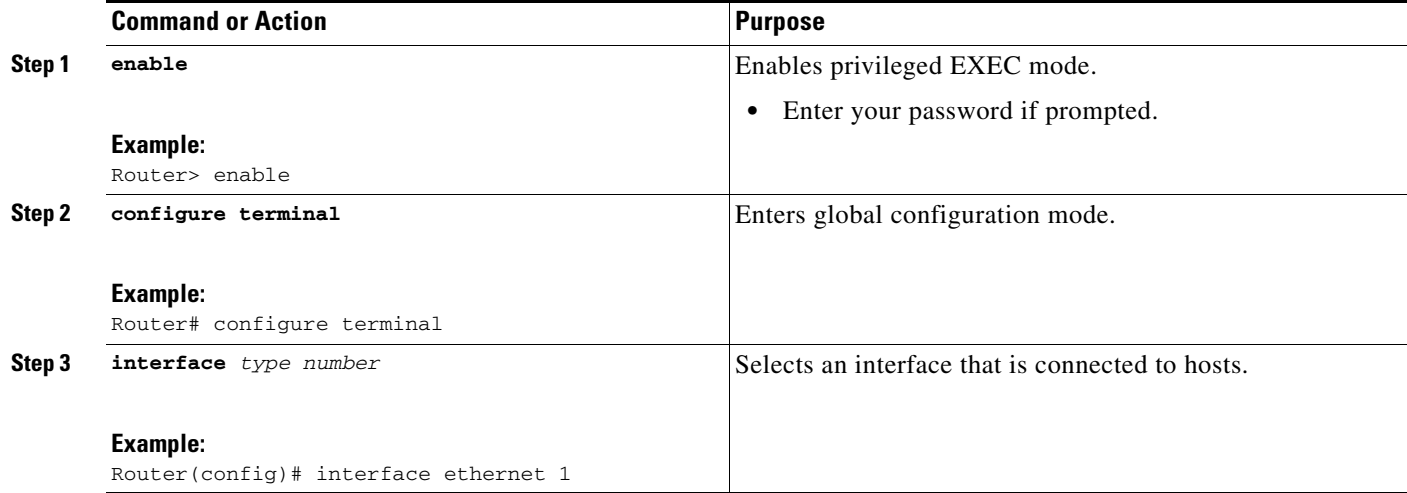

ן

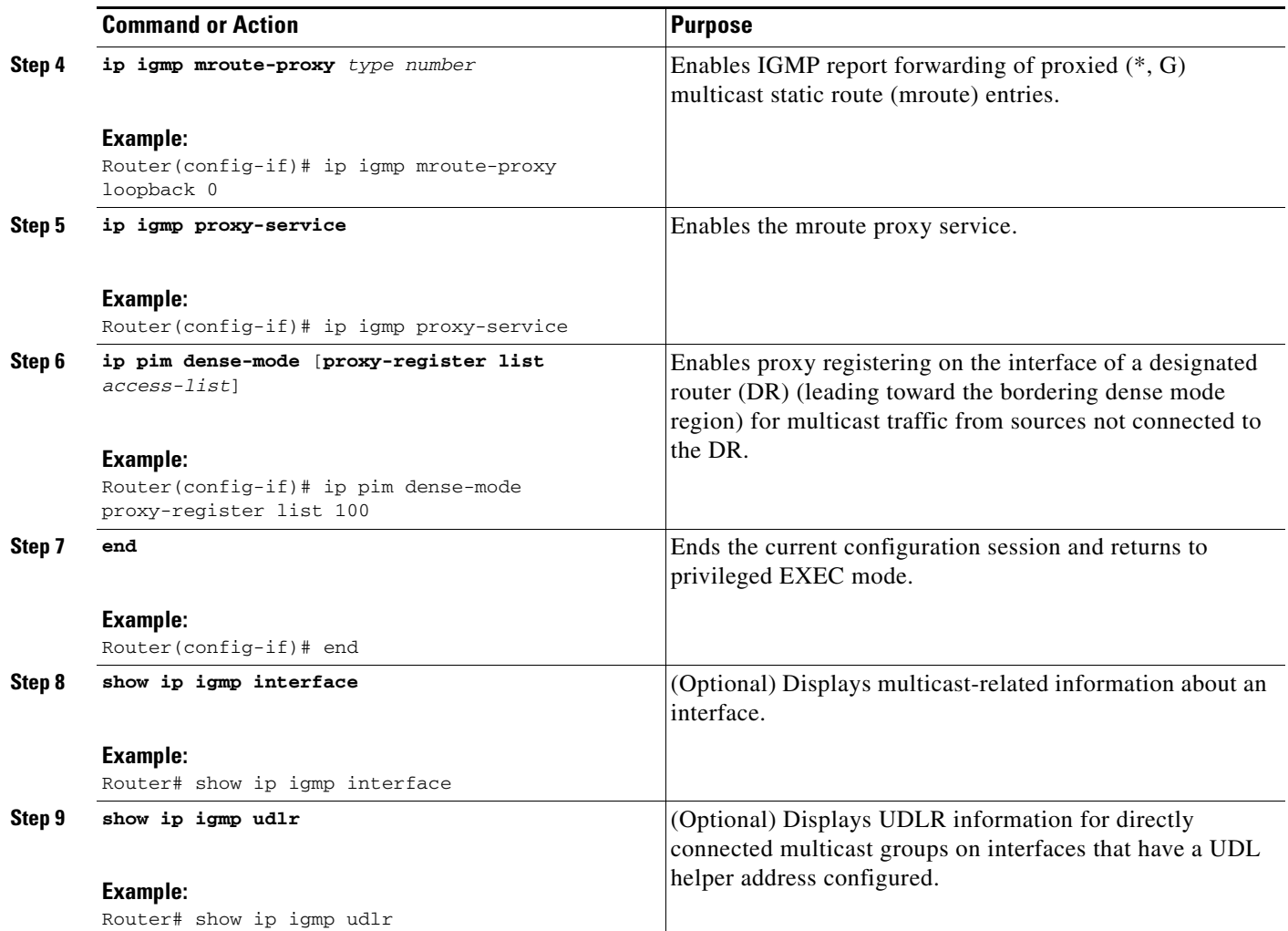

## <span id="page-23-0"></span>**Troubleshooting IGMP**

Sometimes there is no group member on a network segment or a host cannot report its group membership using IGMP, yet you might want multicast traffic to go to that network segment. There are two ways to pull multicast traffic down to a network segment:

- **•** Configure the router to join a multicast group by using the **ip igmp join-group** command. With this method, the router accepts the multicast packets in addition to forwarding them. Accepting the multicast packets prevents the router from fast switching.
- Configure the router to be a statically connected member of a group on the interface by using the **ip igmp static-group** command. With this method, the router does not accept the packets itself, but only forwards them. Hence, this method allows fast switching. The outgoing interface appears in the IGMP cache, but the router itself is not a member, as evidenced by lack of an "L" (local) flag in the multicast route entry.

To troubleshoot IGMP, you can clear all the entries from the IGMP cache, and then the groups will be relearned by the router. You can ping a group to verify that the group exists and you can display information about the groups and multicast information related to an interface.

 $\mathbf{I}$ 

Use the appropriate step or steps in this task, depending on which situation above applies to your network.

## **SUMMARY STEPS**

- **1. enable**
- **2. configure terminal**
- **3. interface** *type number*
- **4. ip igmp join-group** *group-address*
- **5. ip igmp static-group** {**\*** | *group-address* [**source** {*source-address* | **ssm-map**}]}
- **6. end**
- **7. clear ip igmp group** [*group-name* | *group-address* | *interface-type interface-number*]
- **8. ping** *ip-address*
- **9. show ip igmp groups** [*group-name* | *group-address* | *interface-type interface-number*] [**detail**]
- **10. show ip igmp interface** [*interface-type interface-number*]

## **DETAILED STEPS**

 $\overline{\phantom{a}}$ 

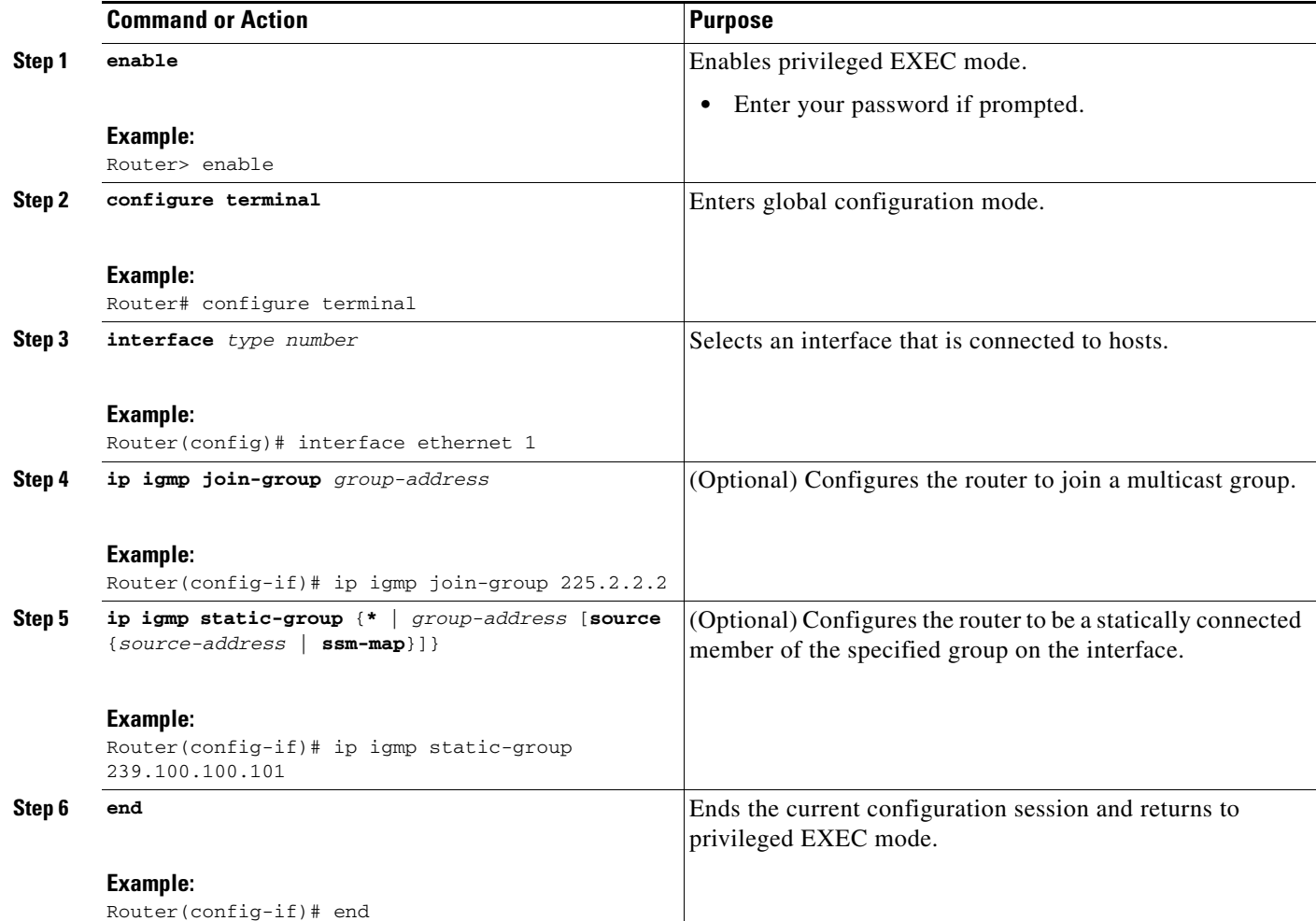

ו

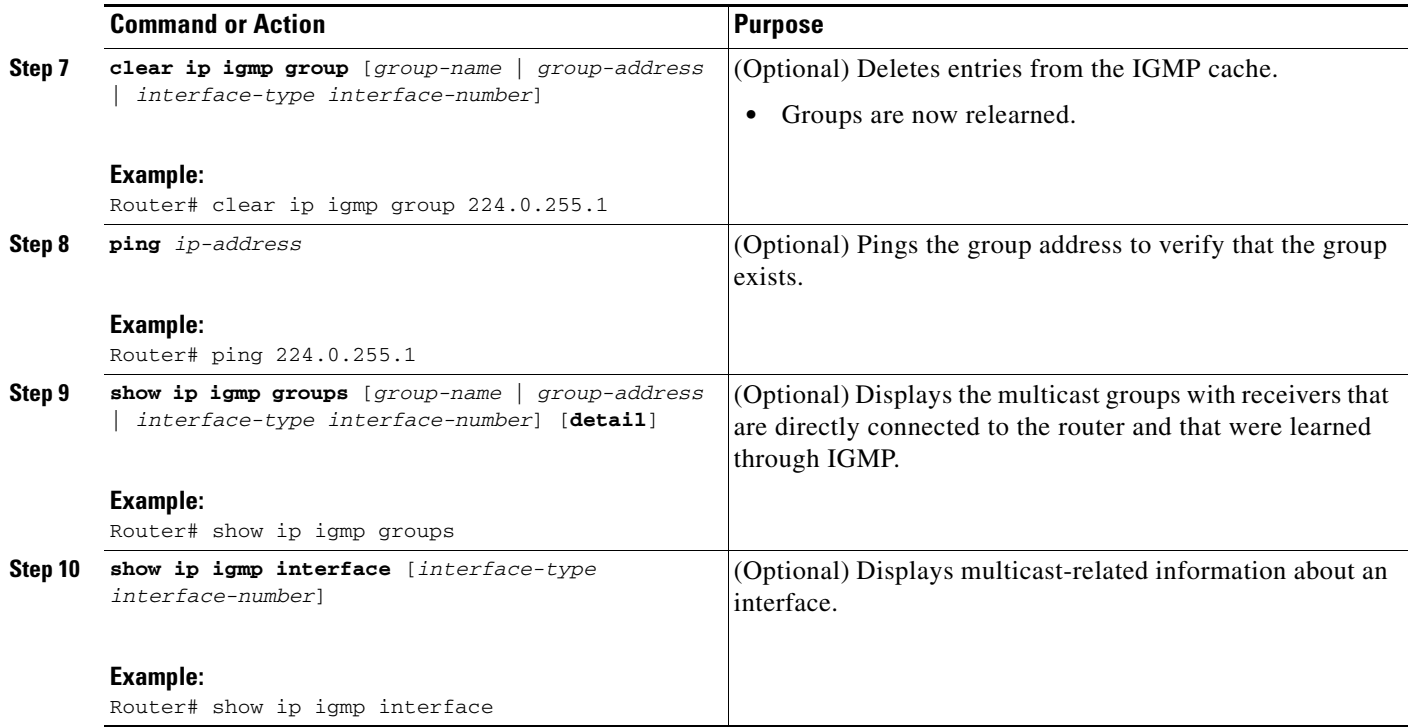

# <span id="page-25-0"></span>**Configuration Examples for IGMP**

This section contains the following configuration examples:

- **•** [Customizing IGMP Router Functions: Example, page 26](#page-25-1)
- **•** [Configuring the IGMP State Limit: Example, page 27](#page-26-0)
- **•** [Configuring IGMP v3: Example, page 27](#page-26-1)
- **•** [Controlling Access to an SSM Network: Examples, page 29](#page-28-0)
- **•** [Configuring an IGMP Intermediate Helper: Example, page 30](#page-29-0)
- **•** [Configuring Stub IP Multicast Routing: Example, page 32](#page-31-0)
- **•** [Configuring an IGMP Proxy: Example, page 32](#page-31-1)

# <span id="page-25-1"></span>**Customizing IGMP Router Functions: Example**

In the following example, the query interval is set to 120 seconds and the timeout is set to 240 seconds:

```
access-list 1 permit 225.2.2.2
interface ethernet 0
ip igmp version 3
ip igmp access-group 1
!
interface ethernet 1
ip igmp join-group 225.2.2.2
ip igmp query-interval 120
ip igmp querier-timeout 240
```
## <span id="page-26-0"></span>**Configuring the IGMP State Limit: Example**

In the following example, the number of IGMP membership reports on Ethernet interface 0 is limited to 100 reports and IGMP membership reports permitted by access list 199 do not count toward the configured state limit:

```
interface ethernet 0
ip igmp limit 100 except 199
```
The following sample output from the **show ip igmp interface** command illustrates the IGMP limit of 100 IGMP membership reports and no reports permitted by access list 199 count toward the limit:

```
Router# show ip igmp interface
```

```
Ethernet0 is up, line protocol is up 
  Internet address is 192.168.37.6, subnet mask is 255.255.255.0 
   IGMP is enabled on interface 
  IGMP query interval is 60 seconds 
  Inbound IGMP access group is not set 
 ip igmp limit 100 except 199
  Multicast routing is enabled on interface 
  Multicast TTL threshold is 0 
  Multicast designated router (DR) is 192.168.37.33 
  No multicast groups joined 
Ethernet1 is up, line protocol is up 
   Internet address is 192.168.36.129, subnet mask is 255.255.255.0 
   IGMP is enabled on interface 
  IGMP query interval is 60 seconds 
  Inbound IGMP access group is not set 
 ip igmp limit 100 except 199
 Multicast routing is enabled on interface 
  Multicast TTL threshold is 0 
  Multicast designated router (DR) is 192.168.36.131 
  Multicast groups joined: 225.2.2.2 226.2.2.2 
Tunnel0 is up, line protocol is up 
   Internet address is 10.1.37.2, subnet mask is 255.255.0.0 
   IGMP is enabled on interface 
  IGMP query interval is 60 seconds 
   Inbound IGMP access group is not set 
  ip igmp limit 100 except 199
 Multicast routing is enabled on interface 
  Multicast TTL threshold is 0 
  No multicast groups joined
```
## <span id="page-26-1"></span>**Configuring IGMP v3: Example**

I

The following example shows a basic configuration for enabling IP multicast with Source Specific Multicast (SSM), IGMPv3, and explicit tracking:

```
ip multicast routing 
interface ethernet 0 
  description access network to desktop systems 
  ip address 10.1.0.1 255.255.255.0 
  ip pim sparse-dense-mode 
  ip mroute-cache 
  ip igmp version 3 
  ip igmp explicit-tracking 
  ip igmp v3lite 
  ip urd 
interface ethernet 1 
  description backbone interface !No hosts connected
```
 ip address 10.10.0.1 255.255.255.0 ip pim sparse-dense-mode ip mroute-cache ip pim ssm default

The following is sample output from the **show ip igmp membership** user EXEC command. Each entry in the output shows the aggregate membership information (indicated by the A flag) for a particular multicast group or channel from the IGMP cache. If the entry is preceded by a forward slash (/) flag, the entry is a filtering entry that is blocking the data forwarding of the multicast group or channel.

#### Router> **show ip igmp membership**

```
Flags:A - aggregate, T - tracked 
       L - Local, S - static, V - virtual, R - Reported through v3 
       I - v3lite, D - Urd, M - SSM (S,G) channel 
       1,2,3 - The version of IGMP, the group is in 
Channel/Group-Flags: 
       / - Filtering entry (Exclude mode (S,G), Include mode (*,G)) 
Reporter: 
       <ip-address> - last reporter if group is not explicitly tracked 
       <n>/<m> - <n> reporter in include mode,<m> reporter in exclude 
 Channel/Group Reporter Uptime Exp. Flags Interface 
  *,224.0.1.40 10.10.0.1 00:01:34 02:41 2LA Et2/0
```
The following is sample output from the **show ip igmp membership** user EXEC command with the

multicast group address 239.1.1.1 and the **tracked** keyword specified:

\*,239.1.1.1 2/0 00:00:10 stop 3AT Et2/0

#### Router> **show ip igmp membership 239.1.1.1 tracked**

```
Flags:A - aggregate, T - tracked 
      L - Local, S - static, V - virtual, R - Reported through v3 
      I - v3lite, D - Urd, M - SSM (S,G) channel 
      1,2,3 - The version of IGMP, the group is in 
Channel/Group-Flags: 
      / - Filtering entry (Exclude mode (S,G), Include mode (*,G)) 
Reporter: 
       <ip-address> - last reporter if group is not explicitly tracked 
       <n>/<m> - <n> reporter in include mode,<m> reporter in exclude 
Channel/Group Reporter Uptime Exp. Flags Interface
  *,239.1.1.1 2/0 00:00:11 stop 3AT Et2/0 
 10.30.0.100,239.1.1.1 10.10.0.10 00:00:11 02:48 RT Et2/0 
 10.30.0.101,239.1.1.1 10.10.0.20 00:00:03 02:56 RT Et2/0 
 10.30.0.101,239.1.1.1 10.10.0.10 00:00:11 02:48 RT Et2/0 
 10.30.0.102,239.1.1.1 10.10.0.20 00:00:03 02:56 RT Et2/0
```
## <span id="page-28-0"></span>**Controlling Access to an SSM Network: Examples**

This subsection contains the following configuration examples for controlling access to an SSM network:

- **•** [Denying All States for a Group G: Example, page 29](#page-28-1)
- **•** [Denying All States for a Source S: Example, page 29](#page-28-2)
- **•** [Permitting All States for a Group G: Example, page 29](#page-28-3)
- **•** [Permitting All States for a Source S: Example, page 30](#page-29-1)
- **•** [Filtering a Source S for a Group G: Example, page 30](#page-29-2)

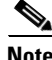

**Note** Keep in mind that access lists are very flexible; there are infinite combinations of permit and deny statements one could use in an access list to filter multicast traffic. The examples in this section simply provide a few examples of how it can be done.

## <span id="page-28-1"></span>**Denying All States for a Group G: Example**

The following example shows how to deny all states for a group G. In this example, FastEthernet interface 0/0 is configured to filter all sources for SSM group 232.2.2.2 in IGMPv3 reports, which effectively denies this group.

```
ip access-list extended test1
 deny igmp any host 232.2.2.2
 permit igmp any any
!
interface FastEthernet0/0
  ip igmp access-group test1
```
## <span id="page-28-2"></span>**Denying All States for a Source S: Example**

The following example shows how to deny all states for a source S. In this example, Ethernet interface 1/1 is configured to filter all groups for source 10.2.1.32 in IGMPv3 reports, which effectively denies this source.

```
ip access-list extended test2
 deny igmp host 10.2.1.32 any
 permit igmp any any
!
interface Ethernet1/1
 ip igmp access-group test2
```
## <span id="page-28-3"></span>**Permitting All States for a Group G: Example**

The following example shows how to permit all states for a group G. In this example, Ethernet interface 1/2 is configured to accept all sources for SSM group 232.1.1.10 in IGMPv3 reports, which effectively accepts this group altogether.

```
ip access-list extended test3
 permit igmp any host 232.1.1.10
!
interface Ethernet1/2
 ip igmp access-group test3
```
## <span id="page-29-1"></span>**Permitting All States for a Source S: Example**

The following example shows how to permit all states for a source S. In this example, Ethernet interface 1/2 is configured to accept all groups for source 10.6.23.32 in IGMPv3 reports, which effectively accepts this source altogether.

```
ip access-list extended test4
 permit igmp host 10.6.23.32 any
!
interface Ethernet1/2
 ip igmp access-group test4
```
## <span id="page-29-2"></span>**Filtering a Source S for a Group G: Example**

The following example shows how to filter a particular source S for a group G. In this example, Ethernet interface 0/3 is configured to filter source 232.2.2.2 for SSM group 232.2.30.30 in IGMPv3 reports.

```
ip access-list extended test5
 deny igmp host 10.4.4.4 host 232.2.30.30
 permit igmp any any
!
interface Ethernet0/3
  ip igmp access-group test5
```
## <span id="page-29-0"></span>**Configuring an IGMP Intermediate Helper: Example**

[Figure 2](#page-29-3) illustrates how a helper address on two routers converts traffic from broadcast to multicast and back to broadcast.

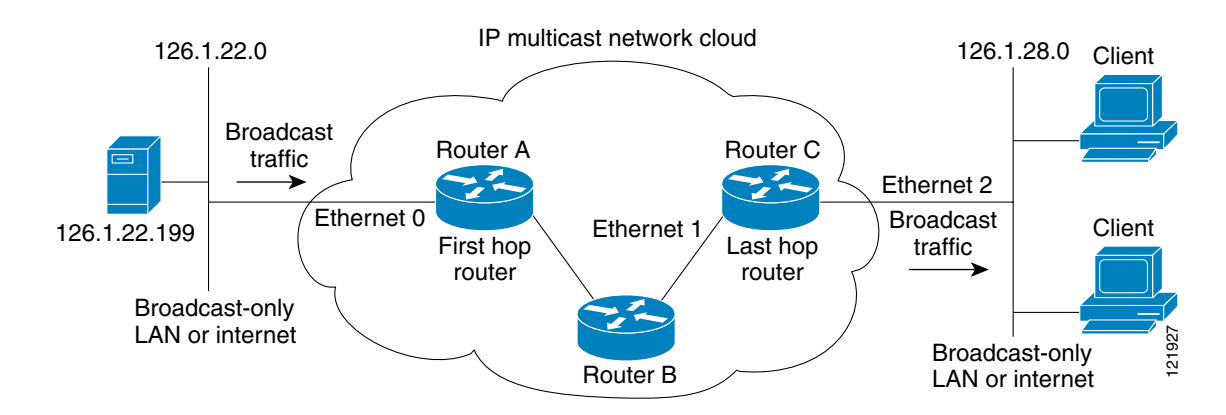

#### <span id="page-29-3"></span>*Figure 2 IP Multicast Helper*

In this example, a server on the LAN connected to Ethernet interface 0 of Router A is sending a UDP broadcast stream with a source address of 126.1.22.199 and a destination address of 126.1.22.255:4000. The configuration on the first hop router converts the broadcast stream arriving at incoming Ethernet interface 0 destined for UDP port 4000 to a multicast stream. The access list permits traffic being sent from the server at 126.1.22.199 being sent to 126.1.22.255:4000. The traffic is sent to group address 239.254.2.5. The **ip forward-protocol** command specifies the forwarding of broadcast messages destined for UDP port 4000.

I

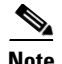

**Note** This example only displays the configuration related to configuring an IGMP intermediate helper. PIM-SM is used in this example. PIM-SM requires the use of a rendezvous point (RP). For more information about configuring RPs, see the "Configuring Basic IP Multicast" chapter in the *Cisco IOS IP Multicast Configuration Guide*, Release 12.4.

The second configuration on the last hop router converts the multicast stream arriving at incoming Ethernet interface 1 back to broadcast at outgoing Ethernet interface 2. Again, not all multicast traffic emerging from the multicast cloud should be converted from multicast to broadcast, only the traffic destined for 126.1.22.255:4000.

The configurations for Router A and Router C are as follows:

#### **Router A—First Hop Router Configuration**

```
interface ethernet 0
 ip address 126.1.22.1 255.255.255.0
 ip pim sparse-mode
 ip multicast helper-map broadcast 239.254.2.5 105
access-list 105 permit udp host 126.1.22.199 host 126.1.22.255 eq 4000
ip forward-protocol udp 4000
```
#### **Router C—Last Hop Router Configuration**

```
interface ethernet 1
  ip address 126.1.26.1 255.255.255.0
  ip pim sparse-mode
  ip multicast helper-map 239.254.2.5 126.1.28.255 105
interface ethernet 2
 ip address 126.1.28.1 255.255.255.0
 ip directed-broadcast
access-list 105 permit udp host 126.1.22.199 any eq 4000
ip forward-protocol udp 4000
```
## <span id="page-31-0"></span>**Configuring Stub IP Multicast Routing: Example**

The following example shows how to configure stub IP multicast routing for Router A. [Figure 3](#page-31-2) illustrates the example. On stub Router A, the interfaces must be configured for PIM dense mode. The helper address is configured on the host interfaces. Central site Router B can be configured for either PIM sparse mode or dense mode. The access list on Router B denies any PIM messages from Router A.

<span id="page-31-2"></span>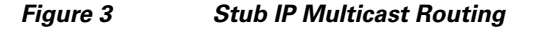

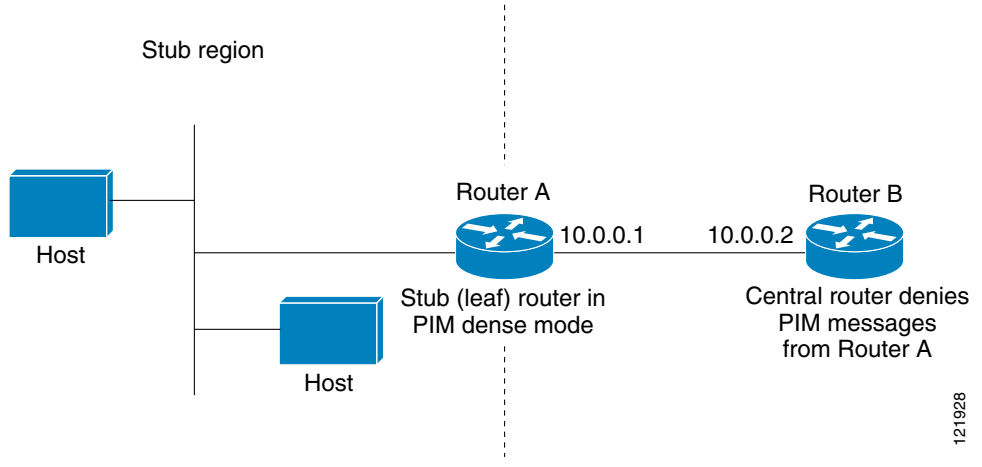

The configurations for Router A and Router B are as follows:

#### **Router A Configuration**

```
ip multicast-routing 
 ip pim dense-mode 
  ip igmp helper-address 10.0.0.2
```
#### **Router B Configuration**

```
ip multicast-routing 
  ip pim dense-mode : or ip pim sparse-mode 
  ip pim neighbor-filter 1 
access-list 1 deny 10.0.0.1
```
## <span id="page-31-1"></span>**Configuring an IGMP Proxy: Example**

The following example shows how to configure an IGMP Proxy. In this example, Router C sends a PIM-SM Join message to Router B for multicast group G. Router B sends a request to Router A for an IGMP report for group G. Router A then forwards group G multicast traffic over the UDL. [Figure 4](#page-32-0) illustrates this example.

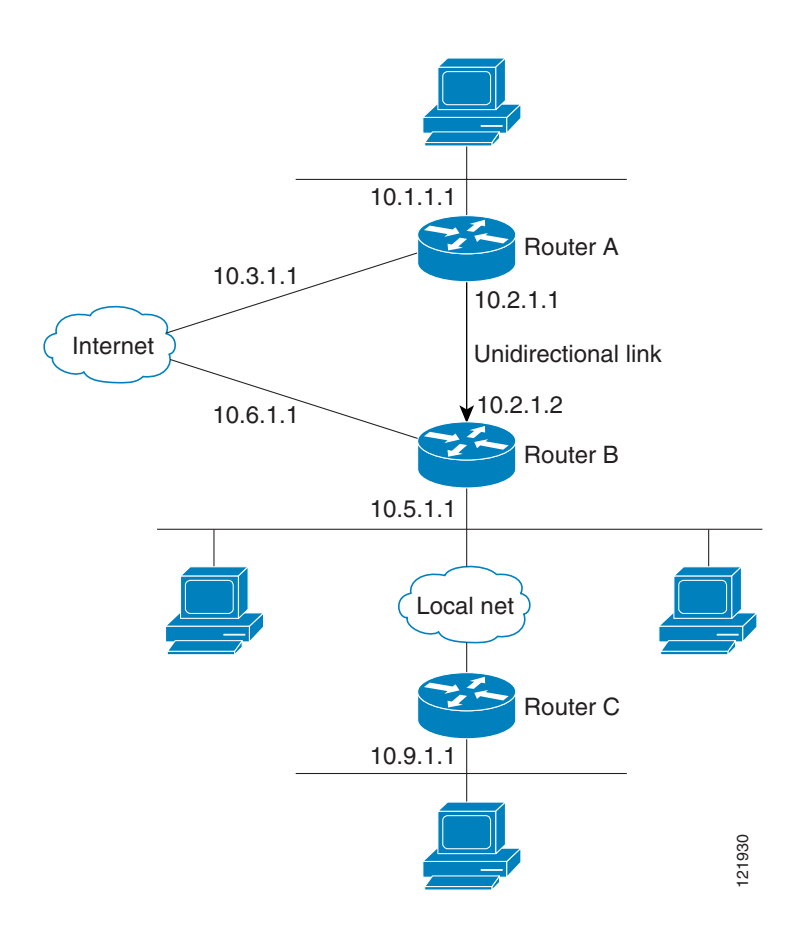

### <span id="page-32-0"></span>*Figure 4 IGMP Mroute Proxy Topology*

### **Router A Configuration**

```
interface ethernet 0 
ip address 10.1.1.1 255.255.255.0 
ip pim dense-mode 
! 
interface ethernet 1 
ip address 10.2.1.1 255.255.255.0 
ip pim dense-mode 
ip igmp unidirectional link 
! 
interface ethernet 2 
ip address 10.3.1.1 255.255.255.0
```
### **Router B Configuration**

 $\Gamma$ 

```
ip pim rp-address 10.5.1.1 5 
access-list 5 permit 239.0.0.0 0.255.255.255.255 
! 
interface loopback 0 
ip address 10.7.1.1 255.255.255.0 
ip pim dense-mode 
ip igmp helper-address udl ethernet 0 
ip igmp proxy-service 
! 
interface ethernet 0 
ip address 10.2.1.2 255.255.255.0 
ip pim dense-mode
```

```
ip igmp unidirectional link 
! 
interface ethernet 1 
ip address 10.5.1.1 255.255.255.0 
ip pim sparse-mode 
ip igmp mroute-proxy loopback 0 
! 
interface ethernet 2 
ip address 10.6.1.1 255.255.255.0
```
#### **Router C Configuration**

```
ip pim rp-address 10.5.1.1 5 
access-list 5 permit 239.0.0.0 0.255.255.255 
! 
interface ethernet 0 
ip address 10.8.1.1 255.255.255.0 
ip pim sparse-mode 
! 
interface ethernet 1 
ip address 10.9.1.1 255.255.255.0 
ip pim sparse-mode
```
## **IGMP Proxy Verification: Example**

To verify that IGMP Proxy is configured properly, use the **show ip igmp udlr** EXEC command. The following sample output shows that IGMP Proxy is configured on Ethernet interface 1/0/6.

```
Router# show ip igmp udlr
```

```
IGMP UDLR Status, UDL Interfaces:Ethernet1/0/6 
Group Address Interface UDL Reporter Reporter Expires 
239.1.1.2 Ethernet1/0/6 10.10.0.3 00:02:59 
239.1.1.1 Ethernet1/0/6 10.10.0.2 00:02:40
```
The following is sample output from the **show ip igmp groups** command:

Router# **show ip igmp groups**

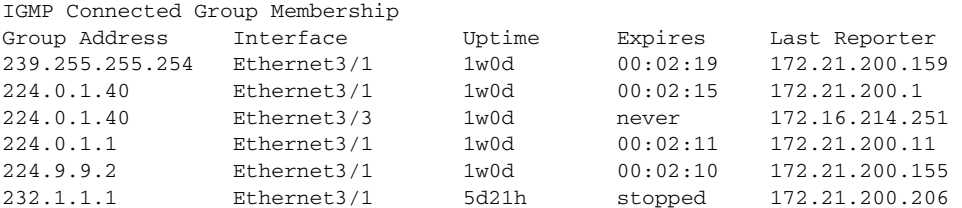

The following is sample output from the **show ip igmp groups** command with the *group-address* argument and **detail** keyword:

Router# **show ip igmp groups 232.1.1.1 detail**

```
Interface: Ethernet3/2 
Group: 232.1.1.1 
Uptime: 01:58:28 
Group mode: INCLUDE 
Last reporter: 10.0.119.133 
CSR Grp Exp: 00:02:38 
Group source list: (C - Cisco Src Report, U - URD, R - Remote) 
  Source Address Uptime v3 Exp CSR Exp Fwd Flags 
  172.16.214.1 01:58:28 stopped 00:02:31 Yes C
```
# <span id="page-34-0"></span>**Where to Go Next**

- **•** To verify multicast operation, see the ["Verifying IP Multicast Operation"](http://www.cisco.com/univercd/cc/td/doc/product/software/ios124/124cg/himc_c/mcbverfy.htm) module.
- **•** To optimize PIM sparse mode, see the "[Optimizing PIM Sparse Mode in a Large IP Multicast](http://www.cisco.com/univercd/cc/td/doc/product/software/ios124/124cg/himc_c/mcboptim.htm)  [Deployment](http://www.cisco.com/univercd/cc/td/doc/product/software/ios124/124cg/himc_c/mcboptim.htm)" module.
- **•** To load split IP multicast traffic, see the "[Load Splitting IP Multicast Traffic"](http://www.cisco.com/univercd/cc/td/doc/product/software/ios124/124cg/himc_c/mcbsplit.htm) module.
- **•** To connect non-IP multicast areas, see the ["Tunneling to Connect Non-IP Multicast Areas"](http://www.cisco.com/univercd/cc/td/doc/product/software/ios124/124cg/himc_c/mcbtunnl.htm) module.
- **•** To configure IP multicast over ATM point-to-multipoint VCs, see the "[Configuring IP Multicast](http://www.cisco.com/univercd/cc/td/doc/product/software/ios124/124cg/himc_c/mcbatm.htm)  [over ATM Point-to-Multipoint VCs](http://www.cisco.com/univercd/cc/td/doc/product/software/ios124/124cg/himc_c/mcbatm.htm)" module.
- **•** To configure IP multicast for operation in a switched Ethernet network, see the "[Constraining IP](http://www.cisco.com/univercd/cc/td/doc/product/software/ios124/124cg/himc_c/mcbswtch.htm)  [Multicast in a Switched Ethernet Network](http://www.cisco.com/univercd/cc/td/doc/product/software/ios124/124cg/himc_c/mcbswtch.htm)" module.
- To configure IP multicast over unidirectional links, see the "Configuring IP Multicast over [Unidirectional Links"](http://www.cisco.com/univercd/cc/td/doc/product/software/ios124/124cg/himc_c/mcbudlr.htm) module.
- To configure IP multicast for operation in a Virtual Private Network, see the "Configuring" [Multicast-VPN"](http://www.cisco.com/univercd/cc/td/doc/product/software/ios124/124cg/himc_c/chap15/mcbmcvpn.htm) module.

**•** To monitor and maintain IP multicast, see the ["Monitoring and Maintaining IP Multicast](http://www.cisco.com/univercd/cc/td/doc/product/software/ios124/124cg/himc_c/mcbmonit.htm)" module.

To validate a multicast test packet, see the "[Using the Multicast Routing Monitor"](http://www.cisco.com/univercd/cc/td/doc/product/software/ios124/124cg/himc_c/mcbusmrm.htm) module.

# <span id="page-34-1"></span>**Additional References**

The following sections provide references related to customizing IGMP.

# **Related Documents**

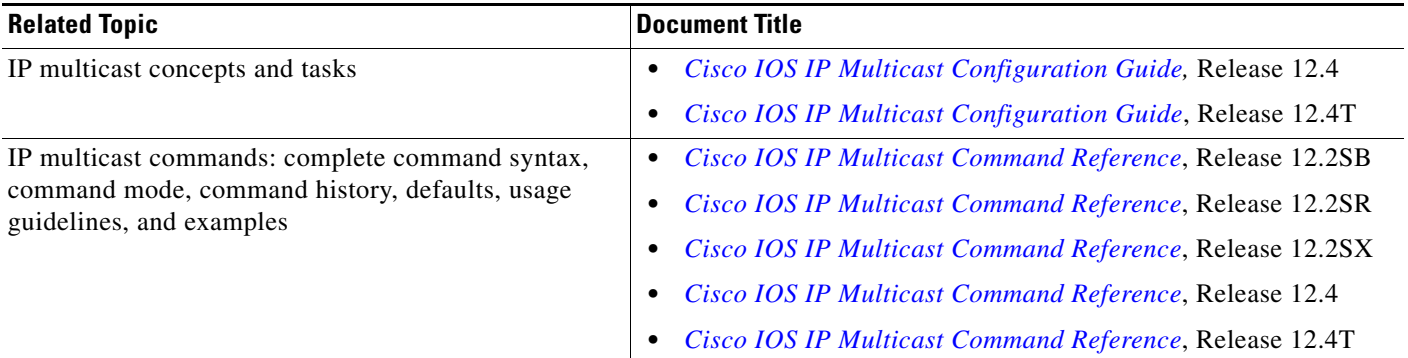

## **Standards**

 $\mathbf I$ 

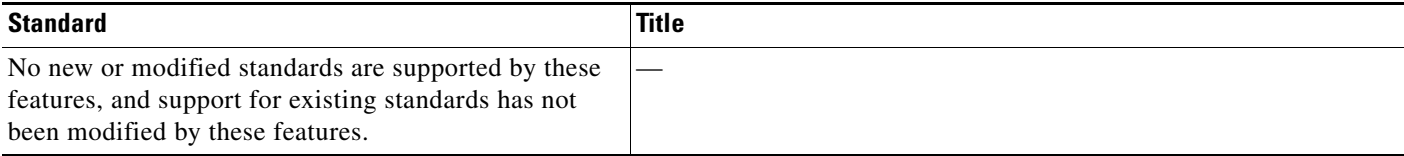

 $\mathsf I$ 

# **MIBs**

**The Second Service** 

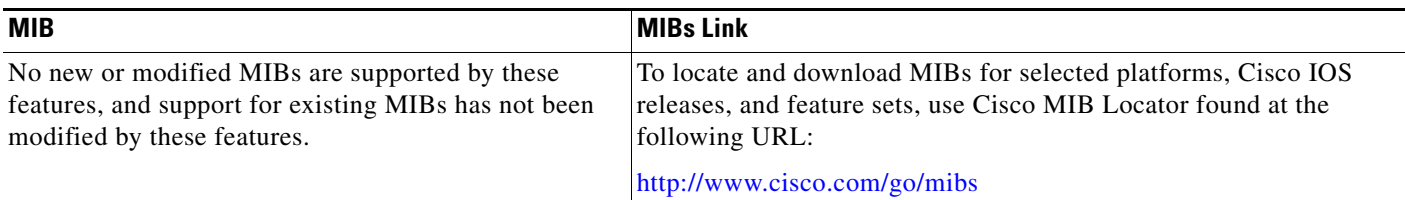

# **RFCs**

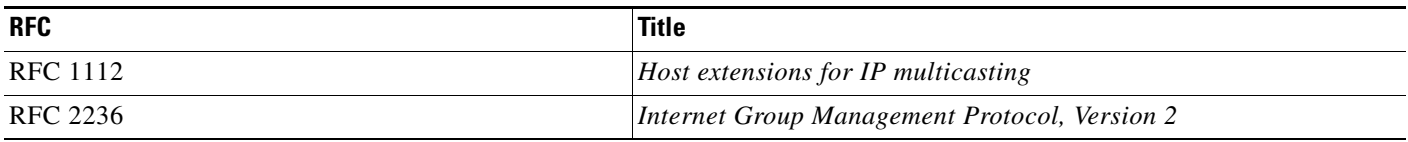

# **Technical Assistance**

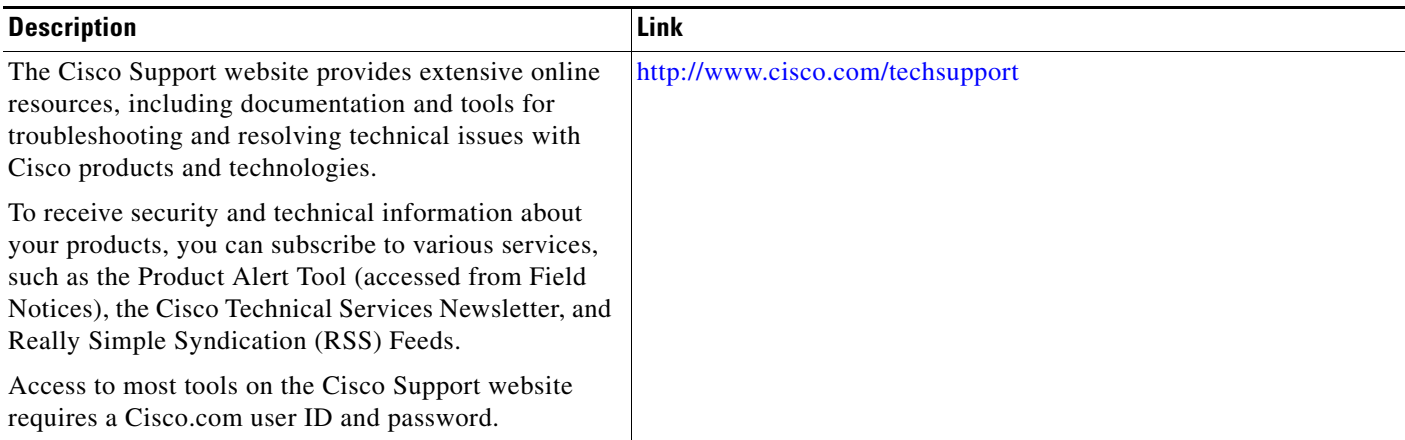

# <span id="page-36-0"></span>**Feature Information for Customizing IGMP**

[Table 2](#page-36-1) lists the features in this module and provides links to specific configuration information. Only features that were introduced or modified in Cisco IOS Releases 12.2(1) or 12.0(3)S or a later release appear in the table.

For information on a feature in this technology that is not documented here, see the "[IP Multicast](http://www.cisco.com/univercd/cc/td/doc/product/software/ios124/124cg/himc_c/mcbroadm.htm)  [Features Roadmap.](http://www.cisco.com/univercd/cc/td/doc/product/software/ios124/124cg/himc_c/mcbroadm.htm)"

Not all commands may be available in your Cisco IOS software release. For release information about a specific command, see the command reference documentation.

Use Cisco Feature Navigator to find information about platform support and software image support. Cisco Feature Navigator enables you to determine which Cisco IOS and Catalyst OS software images support a specific software release, feature set, or platform. To access Cisco Feature Navigator, go to <http://www.cisco.com/go/cfn>. An account on Cisco.com is not required.

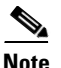

 $\mathbf I$ 

**Note** [Table 2](#page-36-1) lists only the Cisco IOS software release that introduced support for a given feature in a given Cisco IOS software release train. Unless noted otherwise, subsequent releases of that Cisco IOS software release train also support that feature.

## <span id="page-36-1"></span>*Table 2 Feature Information for Customizing IGMP*

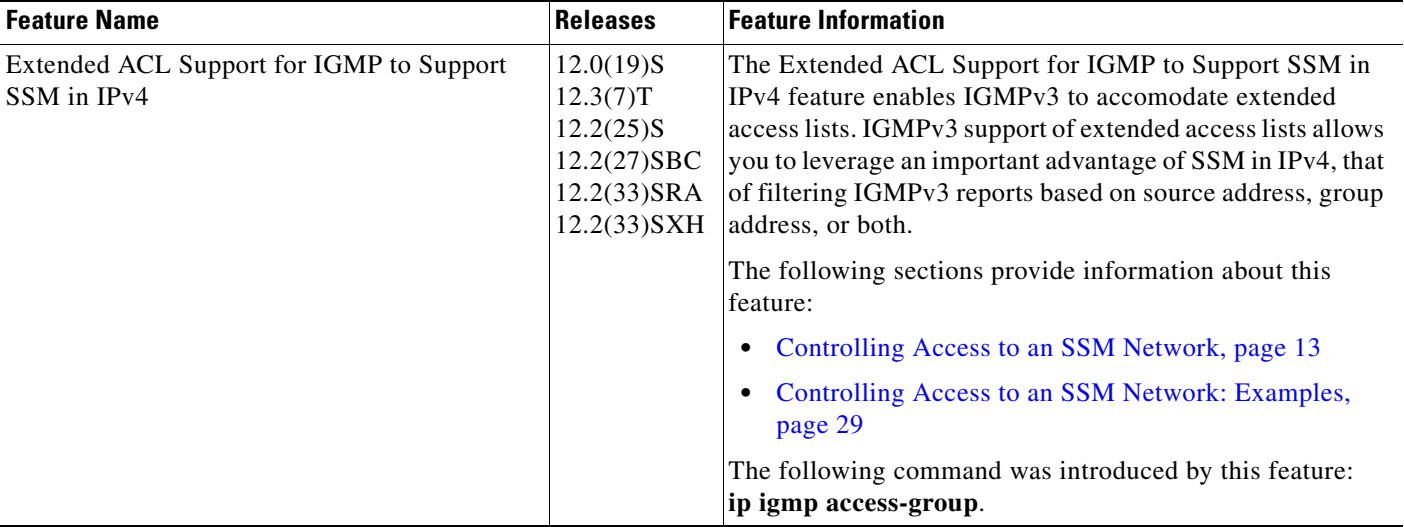

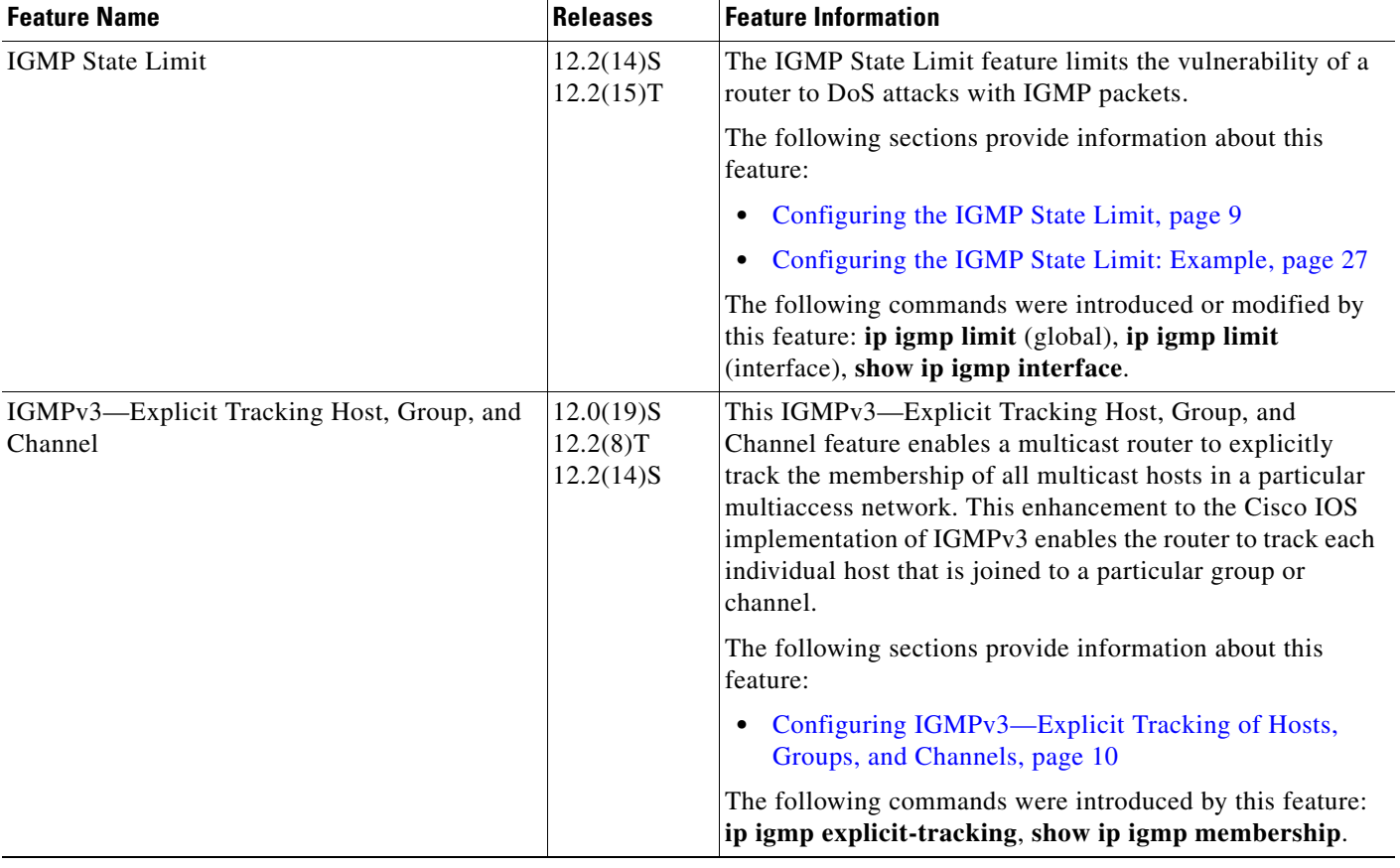

#### *Table 2 Feature Information for Customizing IGMP (continued)*

CCVP, the Cisco logo, and Welcome to the Human Network are trademarks of Cisco Systems, Inc.; Changing the Way We Work, Live, Play, and Learn is a service mark of Cisco Systems, Inc.; and Access Registrar, Aironet, Catalyst, CCDA, CCDP, CCIE, CCIP, CCNA, CCNP, CCSP, Cisco, the Cisco Certified Internetwork Expert logo, Cisco IOS, Cisco Press, Cisco Systems, Cisco Systems Capital, the Cisco Systems logo, Cisco Unity, Enterprise/Solver, EtherChannel, EtherFast, EtherSwitch, Fast Step, Follow Me Browsing, FormShare, GigaDrive, HomeLink, Internet Quotient, IOS, iPhone, IP/TV, iQ Expertise, the iQ logo, iQ Net Readiness Scorecard, iQuick Study, LightStream, Linksys, MeetingPlace, MGX, Networkers, Networking Academy, Network Registrar, PIX, ProConnect, ScriptShare, SMARTnet, StackWise, The Fastest Way to Increase Your Internet Quotient, and TransPath are registered trademarks of Cisco Systems, Inc. and/or its affiliates in the United States and certain other countries.

All other trademarks mentioned in this document or Website are the property of their respective owners. The use of the word partner does not imply a partnership relationship between Cisco and any other company. (0711R)

Any Internet Protocol (IP) addresses used in this document are not intended to be actual addresses. Any examples, command display output, and figures included in the document are shown for illustrative purposes only. Any use of actual IP addresses in illustrative content is unintentional and coincidental.

© 2005-2007 Cisco Systems, Inc. All rights reserved.